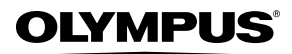

数码照相机

# *STYLUS-7030 /* μ*-7030*

# 使用说明书

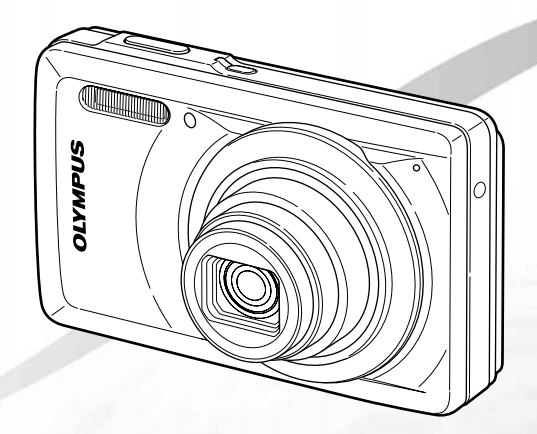

- 感谢您购买0lympus 数码照相机。在使用新照相机之前,请仔细阅读本 说明书,充分了解其性能以便延长照相机的使⽤寿命。请妥善保存本说 明书以供随时参考。
- 应用软件和操作指南PDF文件存储在照相机的内置存储器中。
- 我们建议您在拍摄重要影像之前,先试拍几张不重要的影像,确保您能 正确无误地操作本照相机。
- 为持续改良产品考虑,Olympus 保留对本说明书中所包含信息进⾏更新或 修改的权利。
- 本说明书的画⾯和照相机插图是在开发阶段中制作的,可能会与实际产 品有所不同。

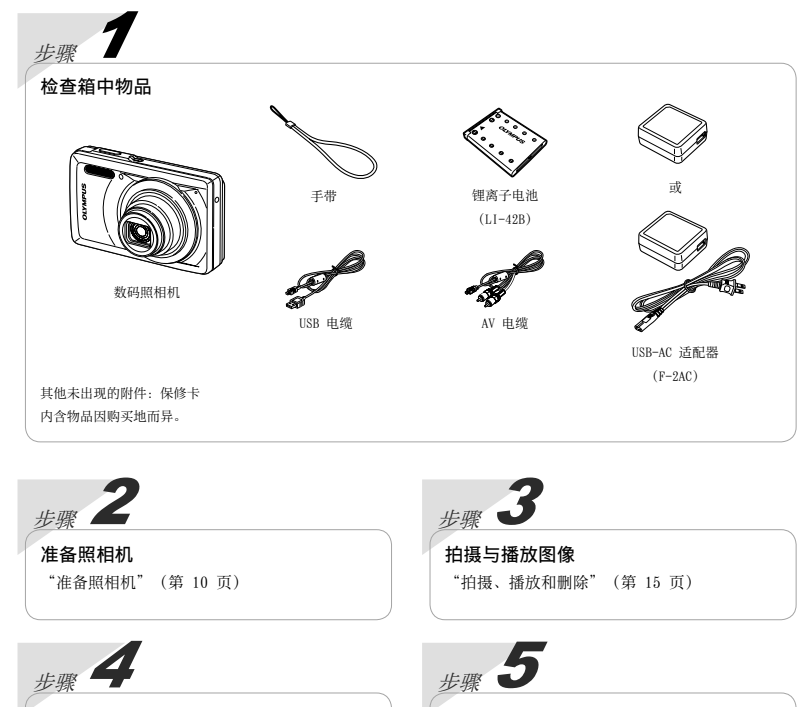

# 如何使用本照相机 "照相机设定"(第 3 页)

打印 "直接打印(PictBridge)"(第 47 页) "打印预约(DPOF)"(第 50 页)

# ⽬录

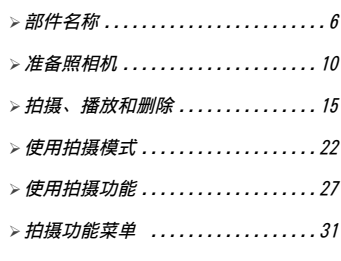

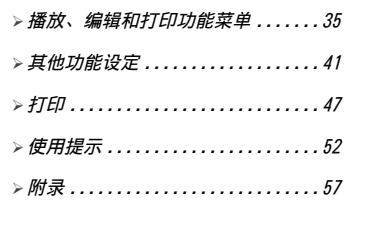

# 照相机设定

# 使用直接钮

常用的拍摄功能可以使用直接钮进行操作。

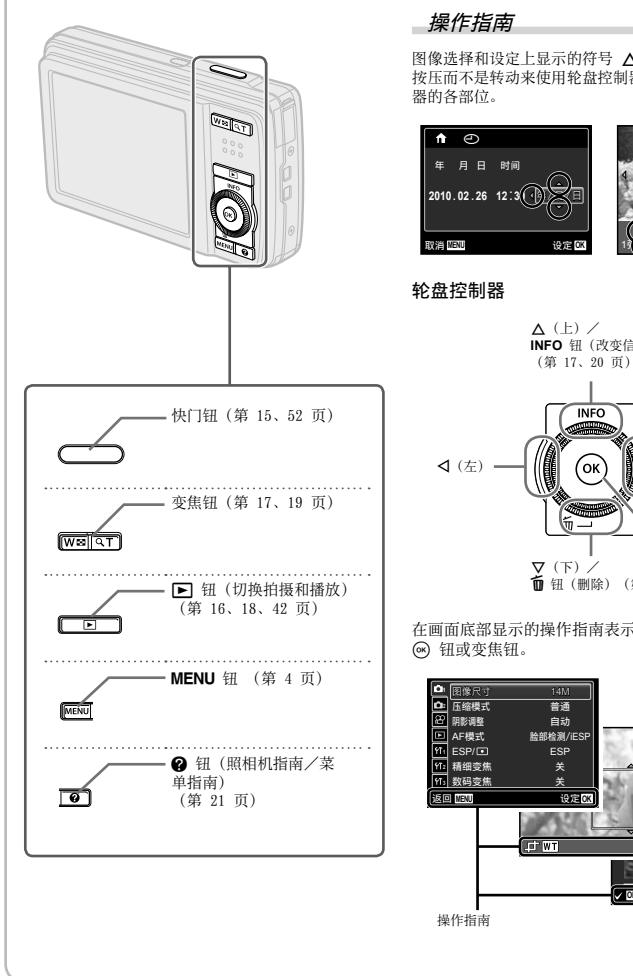

图像选择和设定上显示的符号 △▽<D 指示要通过<br>按压而不是转动来使用轮盘控制器, 以下显示轮盘控制

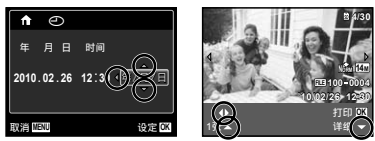

而 钮(删除)(第 19 页) INFO 钮(改变信息显示) (第 17、20 页) I(右) A 钮

在画面底部显示的操作指南表示将使用 MENU 钮、

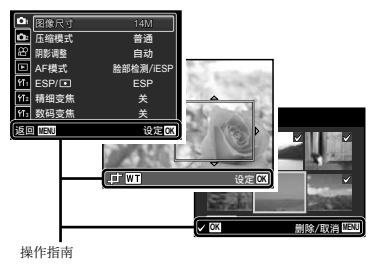

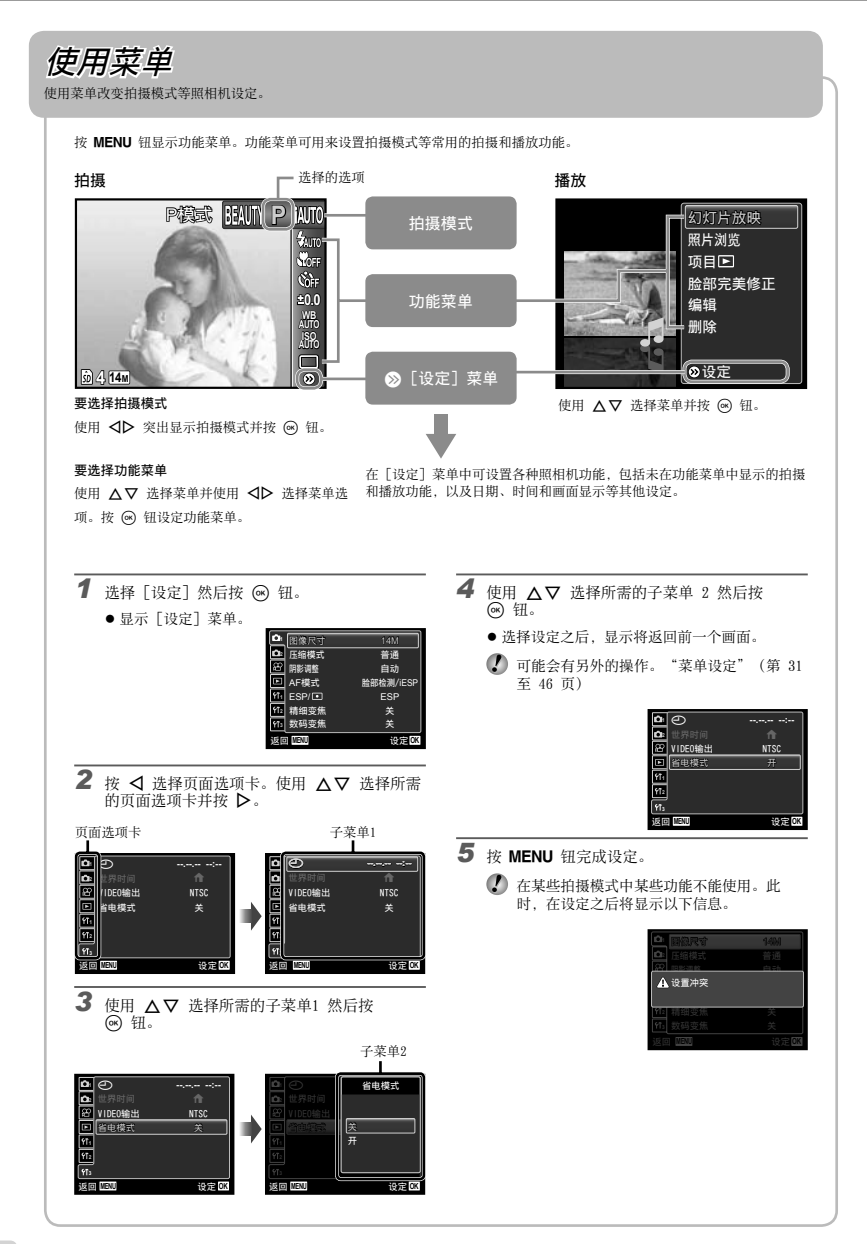

# 菜单索引

拍摄功能菜单

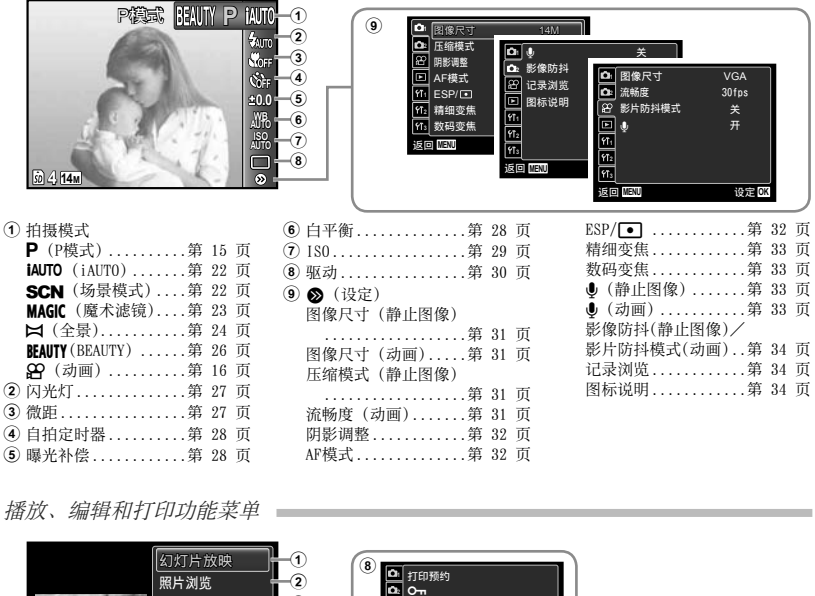

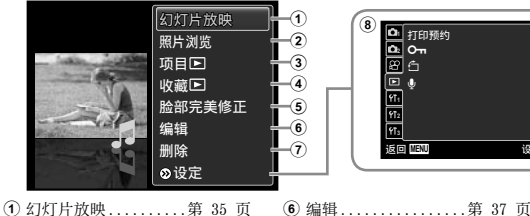

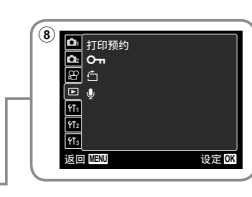

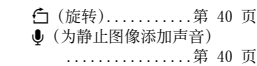

5 脸部完美修正 ........第 37 页 用于其他照相机设定的菜单

(2) 昭片浏览 ................ 第 35 页 3 项目图...............第 36 页 4 收藏 <br>1....................第 36 页

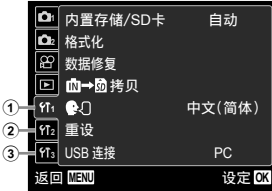

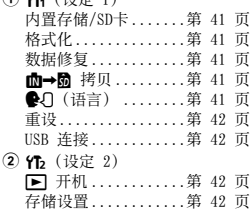

7 删除 ................第 39 页

打印预约 ............第 39 页 On (保护) .........第 39 页

8 o (设定)

 $Q$   $\alpha$   $(2n \approx 1)$ 

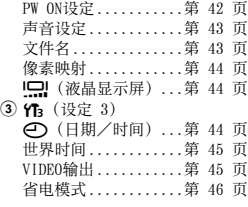

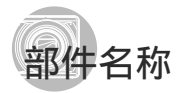

照相机单元

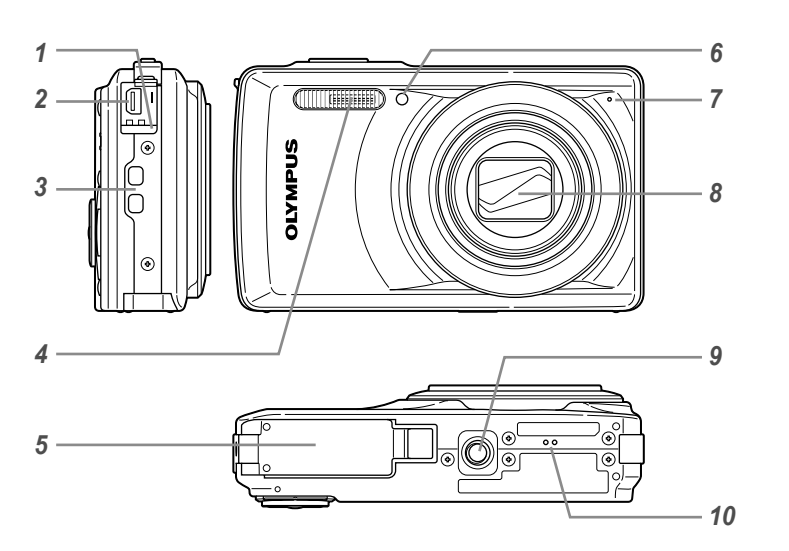

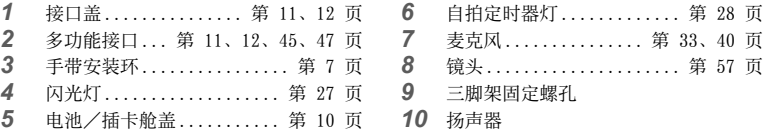

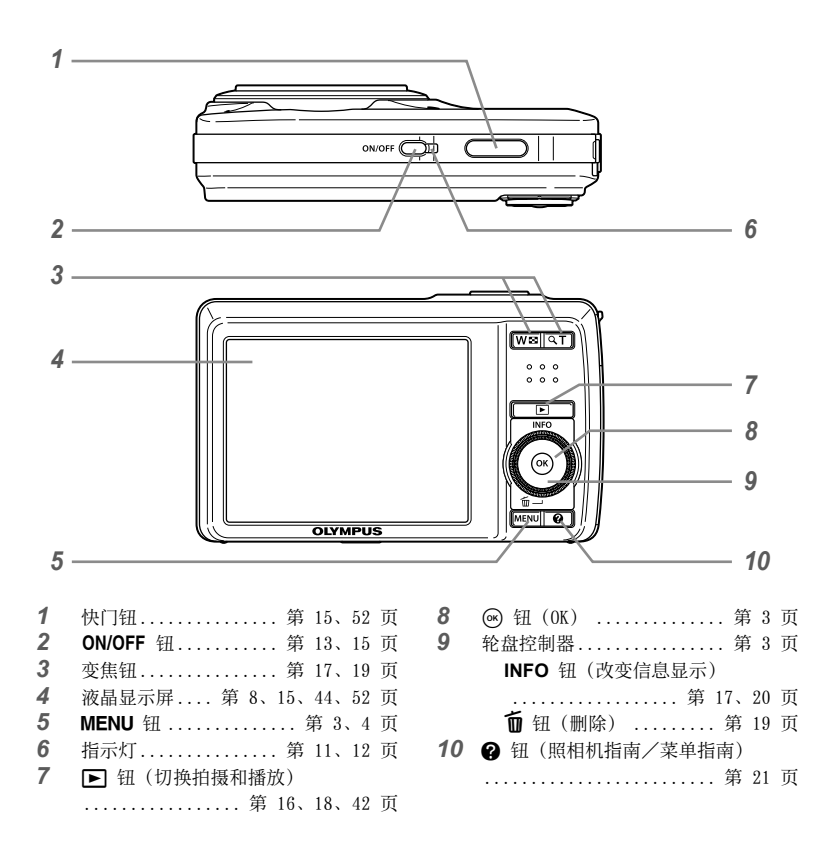

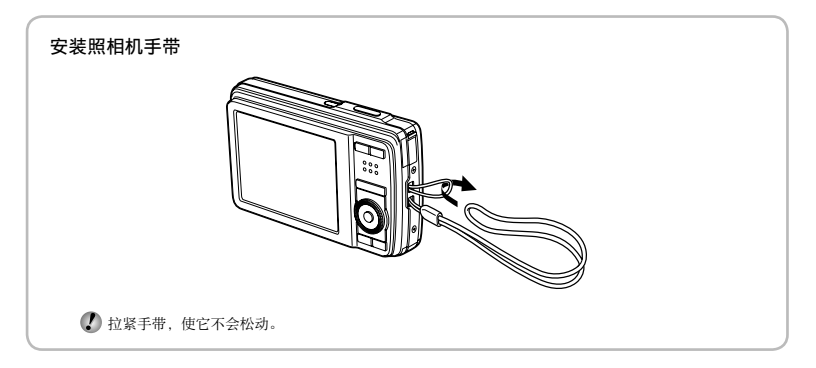

拍摄模式显示

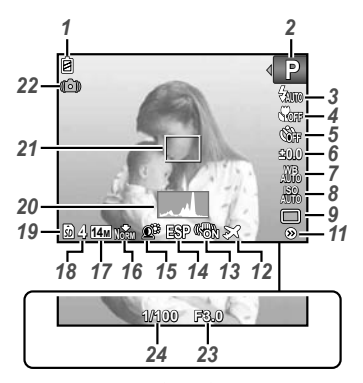

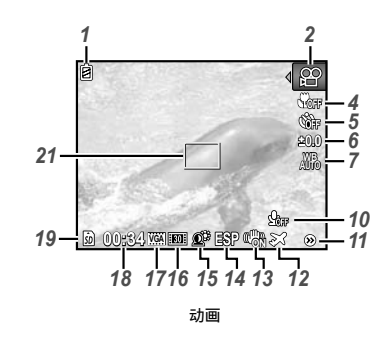

静止图像

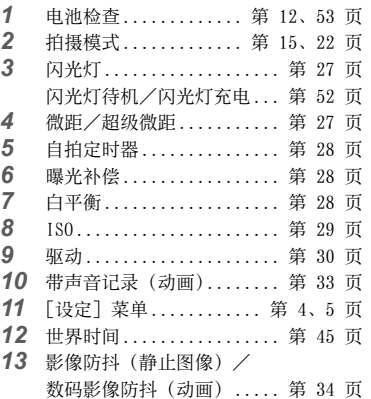

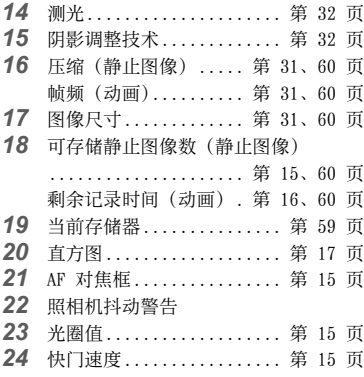

# 播放模式显示

• 标准显示

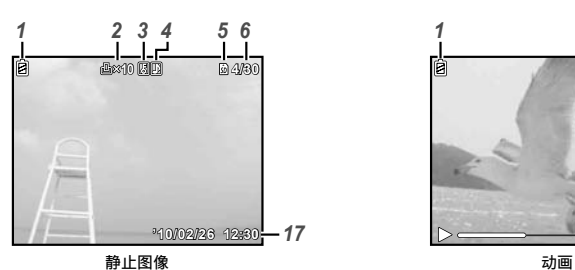

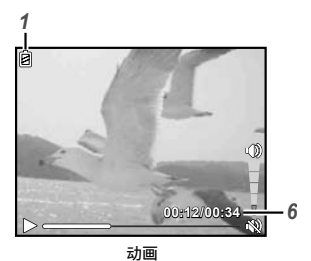

• 雜े>録  

$$
\overline{a}
$$

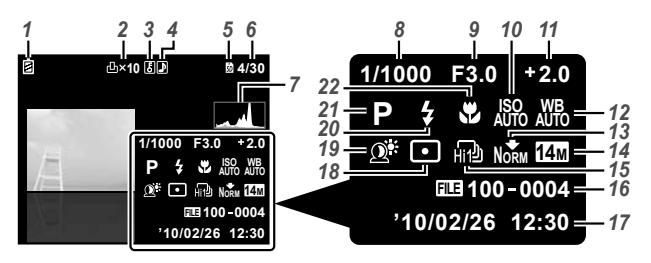

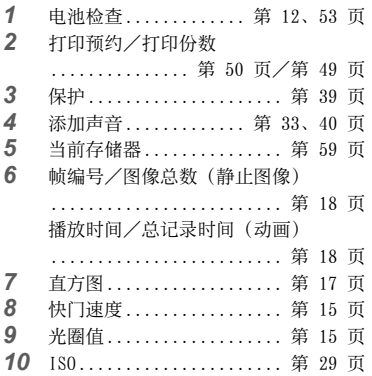

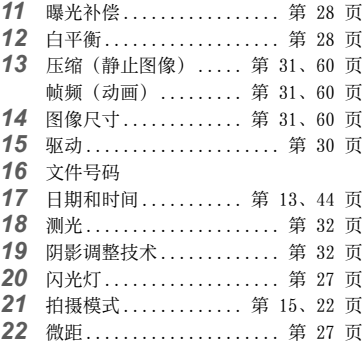

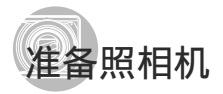

# 插入电池

*1*

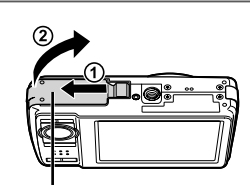

电池/插卡舱盖

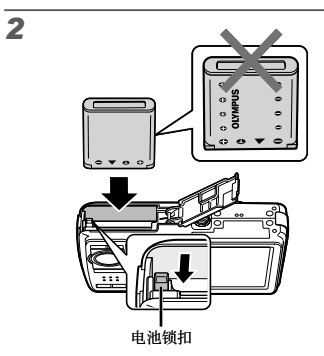

- 将电池标有 ▼ 的一侧朝下, 并将 标记 朝向电池锁扣, 插入电池。 对电池外壳的损坏(如擦痕等)可能导致发 热或爆炸。
- 在将电池锁扣沿箭头方向推动的同时插入电 池。
- (2) 将电池锁扣沿箭头方向推动解锁,然后取出 电池。
- 请先关闭照相机,然后再打开。
- 使用照相机时, 务必关上电池/插卡舱盖。

#### 电池充电和照相机设定  $\overline{a}$

连接照相机到电脑以给电池充电和设置照相机。

# 系统要求

Windows XP(SP2 或以上)/Windows Vista/ Windows 7

当使用上述以外的另一个系统或没有电 脑时,请参见"用附带的 USB-AC 适配 器给电池充电"。(第 12 页)

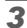

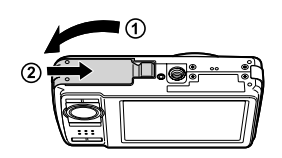

# *1* 连接照相机到电脑。 多功能接⼝ 指示灯-넼 WU ∭ **Girl** 接口盖 (-- USB 电缆 (附带) **SSPIE**  $\widehat{\mathbf{m}}$ 电脑 (开启并运⾏)

# 给电池充电

当照相机连接电脑时,将对照相机中的电池 充电。

- 充电时,指示灯将亮起。充电完成时,指示灯将熄灭。
- 如果指⽰灯不亮,则照相机可能连接不正确, 或者电池、照相机、电脑或 USB 电缆可能工 作不正常。

# 照相机设定

自动设置照相机日期和时间、时区和显示语 ⾔;安装照相机操作指南和电脑软件 (ib)。

- 在设置照相机之前请勿插⼊ SD/SDHC 存储 卡。
- 在完成照相机设置之前, 请勿格式化内置存 储器。否则将删除存储在内置存储器中的照 相机操作指南和电脑软件 (ib) 数据。
- 确认您的电脑满⾜以下系统要求: Windows XP (SP2 或以上) / Windows Vista/Windows 7
- 有关如何使⽤电脑软件(ib)的详情,请参 阅电脑软件(ib)的帮助指南。
- 2 洗择并执行 "OLYMPUS Camera Initialization"(照相机设置),该 信息在照相机被电脑识别时显示在电脑 屏幕上。
	- 如果即使连接照相机到电脑之后,照相机屏 幕上也没有显⽰,则电池可能⽤完了。 保持 照相机连接电脑,直到电池充电完成,然后 断开并重新连接照相机。
	- 即使电脑有 USB 端⼝,在下列情况也不能保 证正确操作。
		- 使用扩展卡等安装 USB 端口的电脑
		- 不带预装操作系统的电脑和自行组装电脑
	- 双击照相机驱动器(可移动磁盘)的图标, 然后执⾏ Setup.exe 以开始照相机设置。
- 3 按照电脑屏幕上的指示设置照相机。

# └用附带的 USB-AC 适配器给电池充电

 附带的 USB-AC 适配器 (F-2AC) (下称 AC 适配器) 设计⽤于充电和播放。当 AC 适配 器连接照相机时,确保不使用拍摄功能。

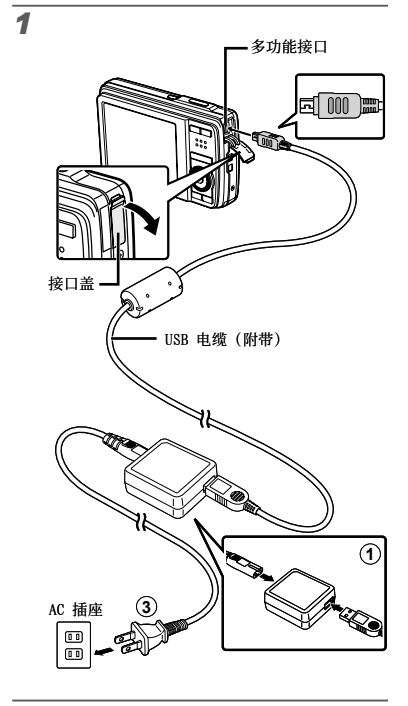

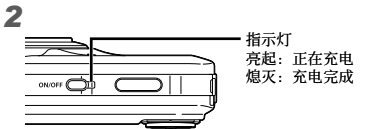

- 电池在出厂时未充满电量。使用之前, 务必 给电池充电到指示灯熄灭为止(最长 3 小 时)。
- 如果在充电过程中指⽰灯不亮,则 AC 适配 器可能未正确连接照相机,或者是电池、照 相机或 AC 适配器可能故障。
- 有关电池和 AC 适配器的详情,请参阅"电 池、USB-AC 适配器(附带)、充电器(另 售)"(第 57 页)
- 通过连接照相机到电脑,可给电池充电。但 ⽤ Windows XP(SP2 或以上)/Windows Vista/Windows 7 以外的系统充电时,则需 要更多时间。

# 何时对电池充电

当出现以下所示的出错信息时,请对电池 充电。

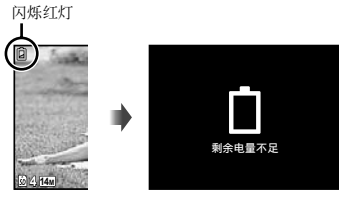

液晶显示屏左上方 出错信息

# 不使用电脑时

参见"设置日期、时间和时区"下的下一节。

当使用 Windows XP (SP2 或以上) / Windows Vista/Windows 7 以外系统的 电脑时

可用以下步骤将使用说明书 PDF 文件保存到 电脑上。

连接照相机到电脑,并复制照相机内置存储 器的"Manual"文件夹中您语言的操作指南 PDF ⽂件。

# **一设置日期、时间和时区**

在此设定的日期和时间将保存到图像文件名、日 期打印件和其他资料中。

1 按 ON/OFF 钮开启照相机电源。

● 当日期和时间未设定时, 将显示日期和时间设置 画⾯。

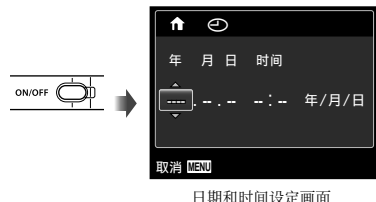

2 使用 △▽ 为 [年] 选择年份。

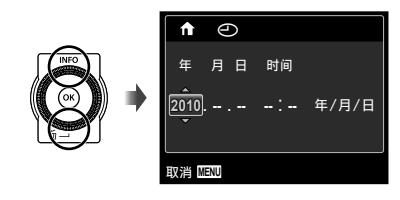

3 按 D 钮保存 [年] 的设定。

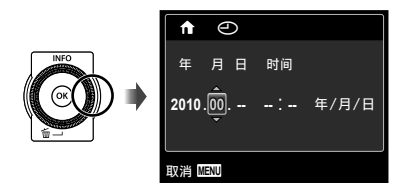

- 4 如步骤 2 和 3, 使用 △▽<1> 和 **(6)** 钮设定 [月]、[日]、[时间](小 时和分钟)和「年/月/日】(日期顺 序)。
	- 要设定精确时间,请在时间信号到达 00 秒 时按 网 钮。
	- 要改变日期和时间, 请从菜单进行设定。 [①](日期/时间)(第 44 页)
- 5 使用 <
D> 选择 [
<del>个</del>] 时区, 然后按 @ 钮。
	- 使用 △▽ 开启或关闭日光节约时间([夏令 时])。

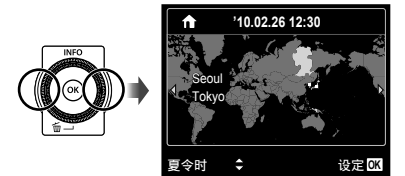

 可使⽤菜单改变选择的时区。[世界时间] (第 45 页)

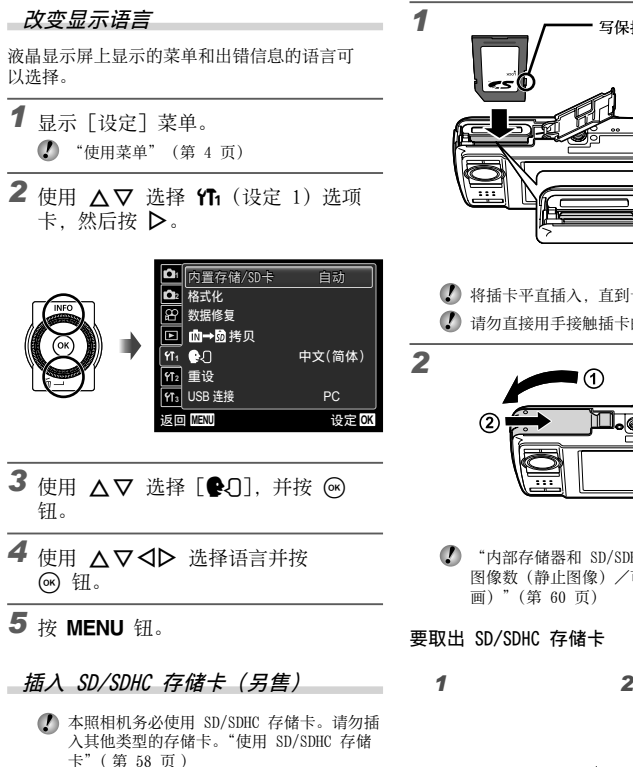

 虽然照相机可在内置存储器中存储图像,但 也可以使⽤ SD/SDHC 存储卡(另售)存储图 像。

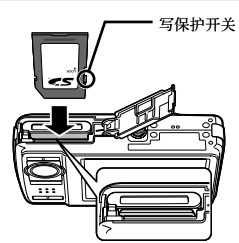

- (4) 将插卡平直插入, 直到卡入到位。
- 1 请勿直接用手接触插卡的接触区。

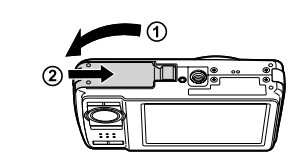

 "内部存储器和 SD/SDHC 存储卡中可存储的 图像数(静止图像)/可拍摄记录时间(动 画)"(第 60 页)

# 要取出 SD/SDHC 存储卡

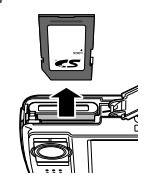

● 按入插卡直至听到咔嚓声并稍微冒出一点, 然后抓住插卡将其拉出。

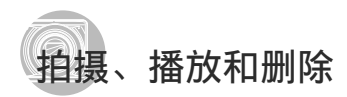

⽤最佳光圈值和快门速度拍摄 (P 模式)

在此模式中,将启用自动拍摄设定,同时也允许 按需要改变一系列其他拍摄菜单功能,例如曝光 补偿、白平衡等。

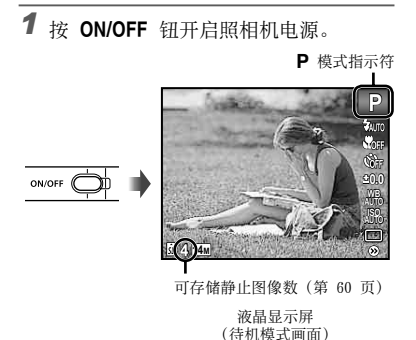

 $\Omega$  如果未显示  $P$  模式, 按 MENU 钮显示功能 菜单画面, 然后设置拍摄模式为 P。"使用 菜单"(第 4 页)

当前拍摄模式显示

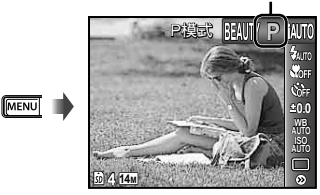

 $\bullet$  再次按 ON/OFF 钮可关闭照相机。

*2* 握住照相机,并取景。

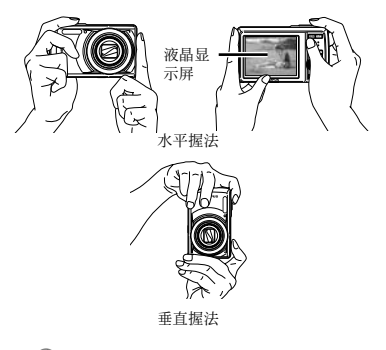

- (2) 握持照相机时,请注意勿让您的手指挡住闪 光灯等。
- *3* 半按下快门钮聚焦被摄对象。
	- 当照相机聚焦被摄对象时, 曝光锁定(显示快门速 度和光圈值), AF 对焦框变为绿色。
	- 如果 AF 对焦框呈红色闪烁, 表示照相机不能聚 無。请再进行聚焦。

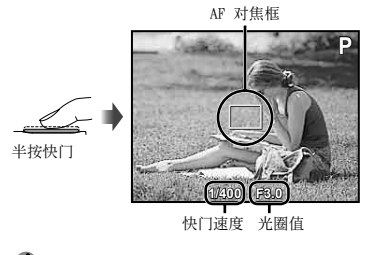

"聚焦"(第 54 页)

*4* 拍照时,注意勿使照相机抖动的同时, 轻轻地完全按下快门钮。

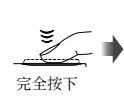

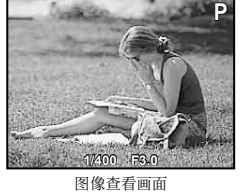

# 要在拍摄中查看图像

按 图 钮可以进行图像播放。要回到拍摄, 再按下 图 钮或半按下快门钮。

拍摄动画(A 模式)

1 按 MENU 钮显示功能菜单画面。

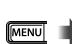

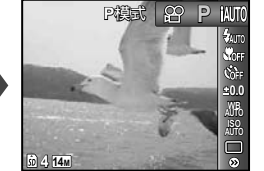

*2* 使⽤ HI 将拍摄模式设定为 A,然 后按 网 钮。

**89** 模式指示符

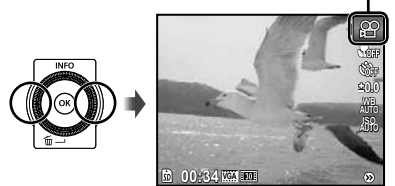

*3* 半按快门钮聚焦被摄对象,然后轻轻地 完全按下按钮开始录像。

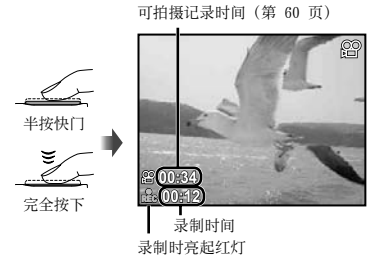

- 4 轻轻地完全按下快门钮停止拍摄。
	- 声⾳也将被记录。
	- 录音时, 仅可使用数码变焦。要用光学变焦 拍摄动画, 将 [ ] (动画) (第 33 页) 设 为 [关]。

# ■使用光学变焦

按下变焦钮调整拍摄范围。

按⼴⾓(W)钮 按远摄(T)钮

变焦杆

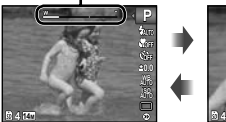

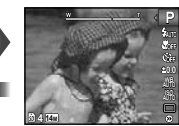

 光学变焦:7 倍 数码变焦:5 倍

# 拍摄较大图像而不减低图像质量

[精细变焦](第 33 页)

# 拍摄较大图像

[数码变焦](第 33 页)

● 变焦杆样子标示精细变焦/数码变焦的状 态。

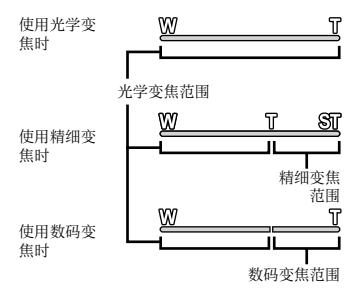

# 改变拍摄信息显示

屏幕信息显示可以改变,以最适合情况,例如需 要保持屏幕视图清楚, 或需要使用网格显示以便 精确构图。

# 1 按 △ (INFO) 钮。

● 每按一下钮, 显示的拍摄信息按以下所示顺序改 变。"拍摄模式显示"(第 8 页)

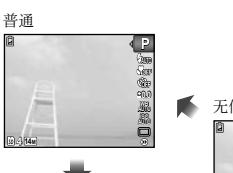

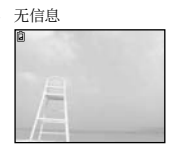

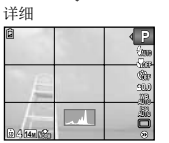

# 读直方图

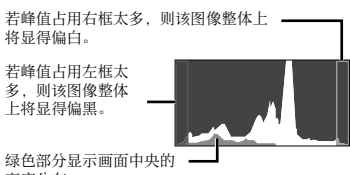

亮度分布。

# 观看图像 **1**按▶钮。 帧编号/图像总数 **4/30** ত

播放图像

**'10/02/26 '10/02/26 12:30**

要播放动画

选择动画,并按 网 钮。

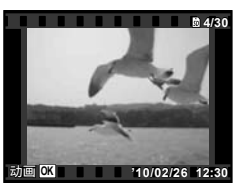

动画

# 动画播放时的操作

⊲≶ 播放时间/ **00:12/00:34 2/00:34**  $\triangleright$ 总记录时间

播放时

| 暂停和重新开<br>始播放 | 按 (6) 钮暂停播放。在暂停、<br>快进或倒放中, 按 (6) 钮重新<br>开始播放。 |
|---------------|------------------------------------------------|
| 快进            | 按 ▶ 快进。再按一次 ▶ 加<br>快快进的速度。                     |
| 倒放            | 按 √ 倒放。每次按下 √, 记<br>录倒放的速度将加快。                 |
| 调节音量          | 转动轮盘控制器或使用 ∧▽<br>调节音量。                         |

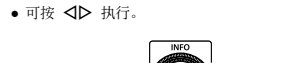

*2* 转动轮盘控制器选择图像。

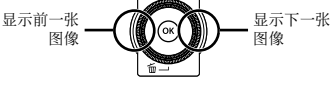

- 保持转动轮盘控制器快进或倒放。可按住 √▶ 执行。
- 图像的显⽰⼤⼩可以改变。"索引视图、放 ⼤视图和事件索引"(第 19 页)

# 要播放录音

要播放伴随图像录制的声音, 选择图像并按 → 钮。有录音的图像上将显示 D 图标。

1 [+] (静止图像) (第 33、40 页)

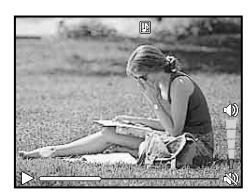

在音频播放中

# 暂停播放时的操作

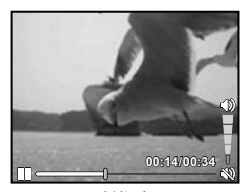

暂停时

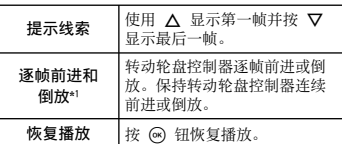

# 要用 < 1 操作

\*1 按 ▶ 或 √ 逐帧前进或倒放。按住 ▶ 或 √ 连 续前进或倒放。

要停⽌动画播放

按 MENU 钮。

在播放期间删除图像(单张删除)

1 显示要删除的图像并按 ▽ (m)。

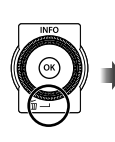

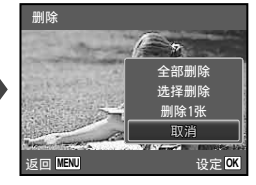

- **2** 按 △▽ 选择 [删除1张], 并按 (0K) 钮。
	- 可使用 [全部删除] (第 39 页) 和 [选择删 除](第 39 页)来同时删除多张图像。

# \_\_索引视图、放大视图和事件索引

索引视图能够快速选择需要的图像。放⼤视图 (最⼤ 10 倍)能够查看图像细节。在事件索 引\*1中,将按拍摄日期分组图像,并可显示一个事 件的代表性图像。

\*1 使用电脑软件 (ib) 可将不同日期的图像分组到相同 的事件中。

*1* 按变焦钮。

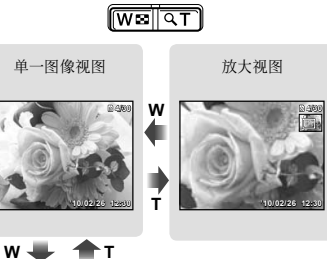

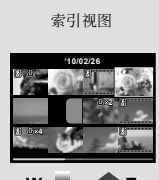

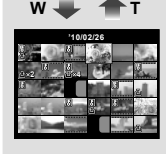

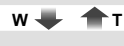

事件索引

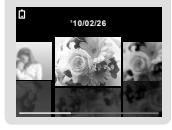

# 要在索引视图中选择图像

使用 △▽<1> 选择图像, 并按 (∞) 钮在单 一图像视图中显示所选图像。

# 要在放⼤视图中滚动图像

使用 △▽<ID 移动查看区域。

# 要在事件索引中选择图像

使用 √ 入 选择有代表性的图像并按 A 钮。播放所选事件中的图像。

# 改变图像信息显示

可以改变画⾯上显⽰的拍摄信息。

# 1 按 △ (INFO) 钮。

● 每按一下钮,显示的图像信息按以下所示顺序 改变。

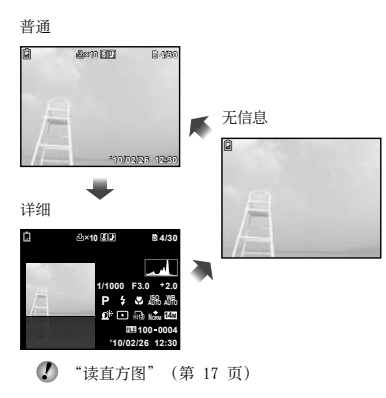

# 播放全景图像

可以滚动观看使用「自动]或「菜单] 接合的全 景图像。

■ "创建全景图像 ( $\blacksquare$  模式)" (第 24 页)

*1* 在播放时选择全景图像。

"观看图像"(第 18 页)

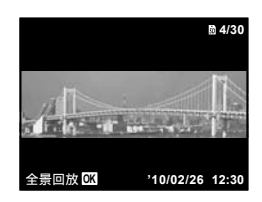

2核<br /> **2** 

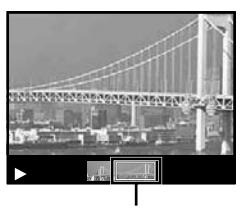

当前查看区域

要控制全景图像播放

放大/缩小: 按 网 钮暂停播放。然后按变 焦钮放大/缩小图像。 播放方向: 按 △▽<1> 暂停播放并沿着所 按钮的方向滚动图像。 暂停:按 网钮。 重新开始滚动:按 网 钮。 停止播放: 按 MENU 钮。

# **使用菜单说明**

如果在播放功能或 [设定] 菜单中调节设定时按 2 钮,将显示所选选项的说明。

"使⽤菜单"(第 4 页)

# 使⽤照相机指南

使用照相机指南可查阅照相机操作。

*1* 在待机模式画⾯或播放画⾯中按 E 钮。

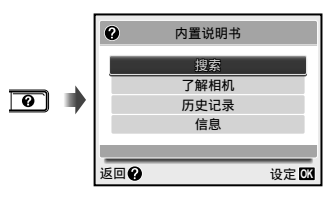

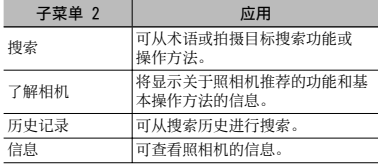

**2** 使用 △▽ 选择需要的项目。

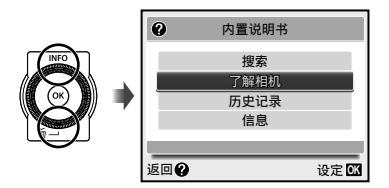

**●** 按照画⾯指⽰查找所需的内容。

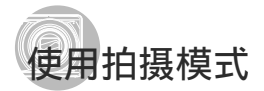

要改变拍摄模式

**4** 使用功能菜单可改变拍摄模式 (P、jAUTO、  $SCN$  MAGIC  $\leftarrow \bowtie$  BEAUTY  $\leftarrow \mathscr{D}$ ). "使⽤菜单"(第 4 页)

# |用自动设定拍摄(**IAUTO** 模式)

昭相机将自动为拍摄场景洗择最佳拍摄模式。这 是一种完全自动的模式,您只需要按下快门钮就 可拍摄符合场景的图像。在 IAUTO 模式中, 可在 拍摄菜单中选择设定,但改变的设定不会反映在 实际拍摄中。

1 设置拍摄模式为 jAUTO。

图标根据照相机自动选择的场景而改变。

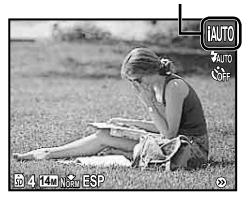

- 在某些情况下,照相机可能无法选择合适的 拍摄模式。
- 当照相机不能识别最佳模式时,将选择 P 模式。

# 模式) 使用适合拍摄场景的最佳模式(SCN

1 设置拍摄模式为 SCN。

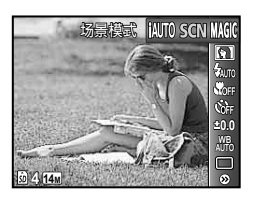

2 按 ▽ 进至子菜单。

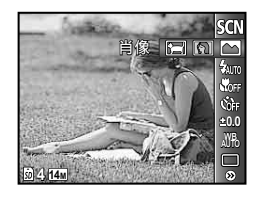

3 使用 < D 选择模式, 然后按 ® 钮 设定。

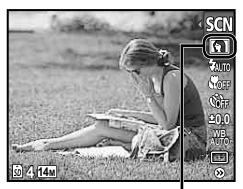

指⽰设定的场景模式的图标

 $\left($  在 SCN 模式, 已为特定的拍摄场景预编制 了最佳的拍摄设定。因此,在某些模式中设 定可能不改变。

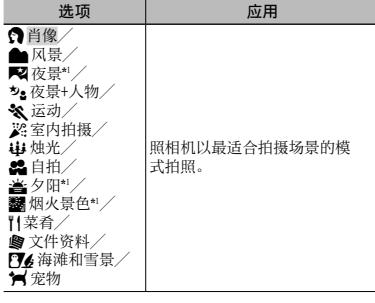

\*1 当被摄对象较暗时,减少噪声功能⾃动启动。这样会 让拍摄时间几乎增倍, 在此过程中不能拍摄下一张图 像。

拍摄宠物等移动被摄对象 ([ 宠物] 模式)

- 1 使用 < D> 选择 [ % 宠物], 然后按下 A 钮设定。
- 2 持握照相机使 AF 对焦框对准被摄对象, 然后按下 (6) 钮。
	- 当照相机识别到被摄对象时,AF 对焦框将 **●** ⾃动追踪被摄对象以对其持续聚焦。 "对 移动被摄对象持续聚焦 (动体追踪)" (第 32 页)。

用特殊效果拍摄(MAGIC 模式)

要添加照⽚效果,选择需要的特效。

1 设置拍摄模式为 MAGIC。

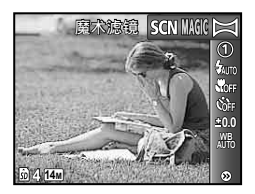

2 按 ▽ 进至子菜单。

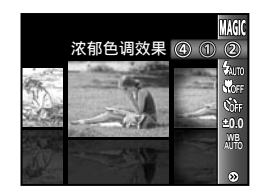

3 使用 <D 选择需要的效果,然后按 GR 钮设定。

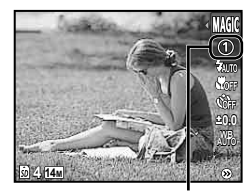

指示设定的 MAGIC 模式的图标

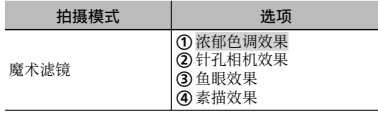

 $\bullet$  在 MAGIC 模式中, 为各场景效果预先编制了 最佳的拍摄设定。因此,在某些模式中不能 改变一些设定。

# 创建全景图像(2)模式)

1 设置拍摄模式为  $\square$ 

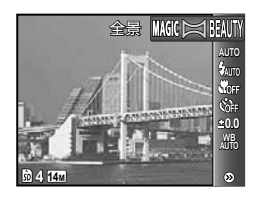

- 2 按 ▽ 进至子菜单。
- 3 使用 < D 选择需要的模式,然后按 GK 钮设定。

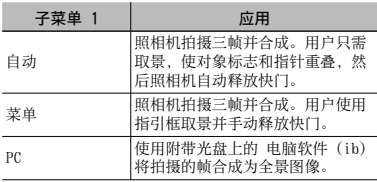

- 有关安装电脑软件(ib)的详情,请参 阅"电池充电和照相机设定"(第 10 页)。
- 当设为 [⾃动] 或 [菜单] 时,[图像尺 寸](第 31 页)固定为 [■】。
- 聚焦、曝光(第 28 页)、变焦位置(第 27 页)和 [白平衡](第 28 页)锁定于第一 帧。
- (1) 闪光灯(第 27 页)锁定于 (5) (不闪光)模 式。

# 使用 「自动」拍照

- 1 按快门钮拍摄第⼀张图像。
- 2 将照相机稍微向第二帧的方向移动。

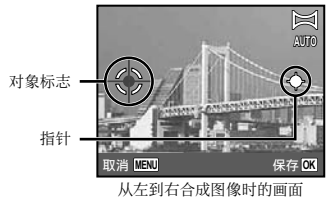

- 3 保持照相机平直的同时慢慢移动照相机, 并在指针和对象标志重叠的地方停下。
	- 照相机自动释放快门。

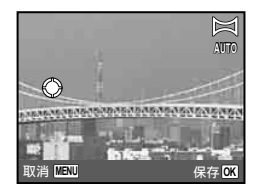

- 要只合成两张图像,请在拍摄第三帧之前按 A 钮。
- 4 重复步骤 3 拍摄第三帧。
	- 在拍摄第三帧之后,照相机自动处理各帧,并 显示合成的全景图像。
- (2) 若要不保存图像而直接退出全景功能,请按 下 MENU 钮。
- 当快门不⾃动释放时,尝试 [菜单] 或 [PC]。

# 使用「菜单] 拍照

1 使用 <br 洗择合成帧的方向。

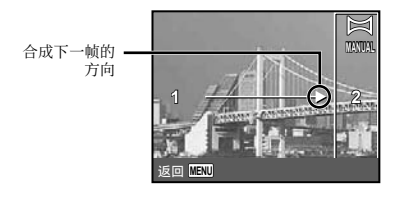

2 按快门钮拍摄第⼀张图像。

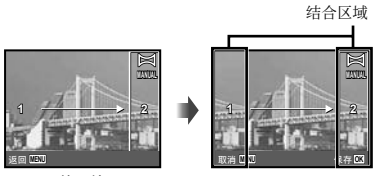

第一帧

3 为下一次拍摄取景, 使接合部 1 与结合部 2 重叠。

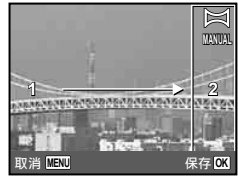

第二帧的构图

- 4 按快门钮拍摄第二帧。
- 要只合成两张图像,请在拍摄第三帧之前按 (ok) 钮。
- 5 重复步骤 3 和 4 拍摄第三帧。
	- 在拍摄第三帧之后,照相机自动处理各帧,并 显⽰合成的全景图像。
- 若要不保存图像⽽直接退出全景功能,请按 下 MENU 钮。

# 使⽤ [PC] 拍照

① 使用 AV<D 选择合成帧的方向。

2 按快门钮拍摄第一帧,然后对第二帧取 景。

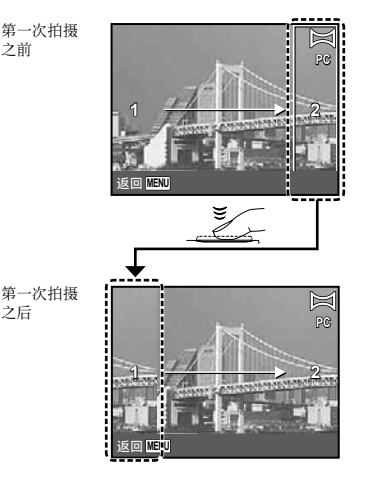

- 第一次拍摄之后,白色显示的区域重新出现在 显示屏上与摇镜方向相反的一侧。为后续照片 取景, 使其与显示屏中的图像有重叠。
- 3 重复步骤 2 直到拍完所需的帧数, 然后 在完成时按 网 钮或 MENU 钮。
- 全景拍摄最多可以拍 10 帧。
- 有关如何制作全景图像的详情,请参阅电脑 软件 (ib) 帮助指南。

# 平滑皮肤色调和纹理(**BEAUTY** 模式)

照相机找出人脸并使拍出的皮肤看上去平滑、 透亮。

7 设置拍摄模式为 BEAUTY。

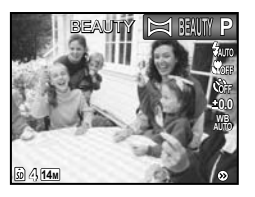

- *2* 将照相机对准被摄对象。确认照相机所 检测到的⼈脸周围出现画框,然后按快 门钮拍照。
	- 未编辑和编辑过的图像均被保存。 **●**
	- 如果无法对图像进行修整,只保存未编辑的图像。
	- 对于某些被摄对象,画框可能不出现或可能 要花些时间才会出现。另外,此功能对某些 被摄对象可能没有明显效果。
	- $\Box$  修整过的图像的 [图像尺寸] 限于 [m] 或以下。

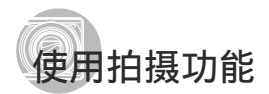

"使⽤菜单" (第 4 页)

# 使用闪光灯

可以选择闪光灯功能以最佳匹配拍摄条件并拍摄 出所需图像。

*1* 在拍摄功能菜单中选择闪光灯选项。

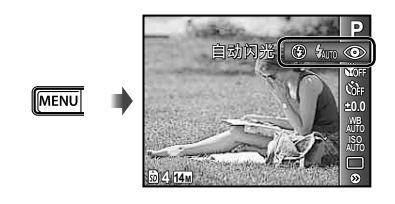

2 使用 < b> 选择设定选项, 然后按 (ck) 钮设定。

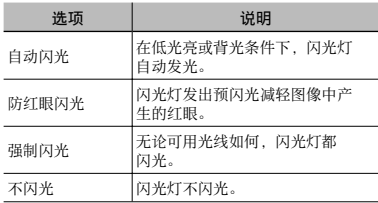

# 微距图像(微距拍摄)

此功能允许照相机近距离聚焦并拍摄图像。

*1* 在拍摄功能菜单中选择微距选项。

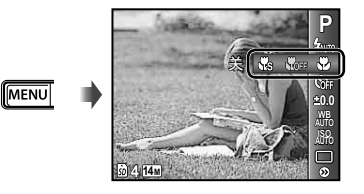

2 使用 <D 选择设定选项, 然后按 A 钮设定。

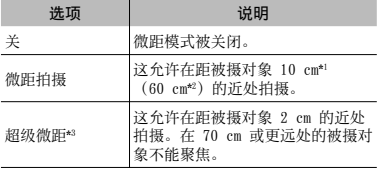

\*! 当变焦在最广角(W)的位置时。<br>\*2 当变焦在最远摄(T)的位置时。

\*3 变焦⾃动固定。

 $\bullet$  当选择 [ $\bullet$  超级微距] 时,不能设置闪光灯 (第 27 页)和变焦(第 17 页)。

# 使⽤⾃拍定时器

完全按下快门钮之后,会在延时之后拍照。

*1* 在拍摄功能菜单中选择⾃拍定时器选 项。

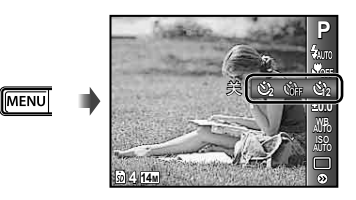

2 使用 <D 选择设定选项, 然后按 <sup>@</sup> 钮设定。

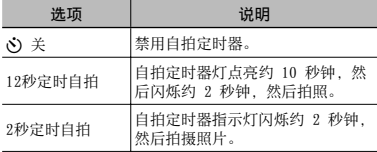

● 拍摄一张图像后, 自拍定时器拍摄即被自动 取消。

要在启动之后取消自拍定时器

再按一下 MENU 钮。

# 调整亮度(曝光补偿)

可将照相机根据拍摄模式(IAUTO 除外)设定的 标准亮度(正确曝光)调节得较亮或较暗,以获 得拍摄效果。

*1* 在拍摄功能菜单中选择曝光补偿选项。

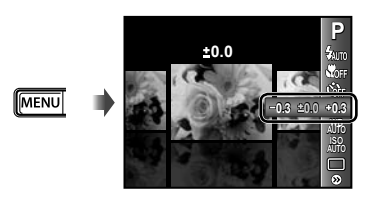

2 使用 <D 选择合适的亮度,然后按 (0K) 钮。

# 自然色彩搭配(白平衡)

要获得更加自然的色彩,请选择适合场景的白平 衡选项。

*1* 在拍摄功能菜单中选择⽩平衡选项。

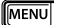

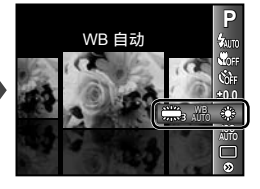

2 使用 < I> 选择设定选项, 然后按 <sup>◎</sup> 钮设定。

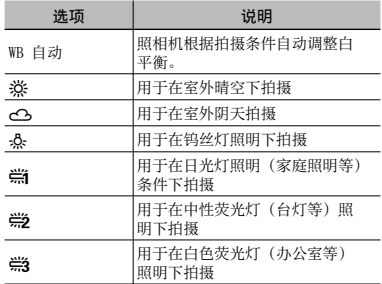

# 选择 ISO 感光度

- ISO(国际标准组织的缩写),这⾥是指数 码照相机和胶片对光线敏感程度的标准, 如"ISO100"这样的代码就常用于表示感光 度。
- $\bullet$  在 ISO 设定下,尽管较小的值会使感光度 变弱,但在完全明亮的条件下可拍摄出清晰 的图像。较大的值会有较高感光度,即使在 光线暗淡的条件下也能以较快的快门速度拍 照。然而, 高感光度会在拍摄的图像上产生 杂讯,使图像粗糙。

*1* 在拍摄功能菜单中选择 ISO 设定选 项。

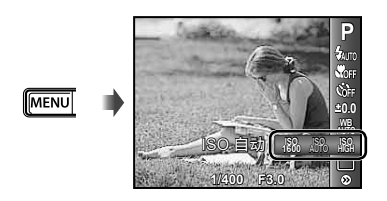

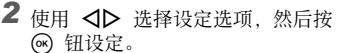

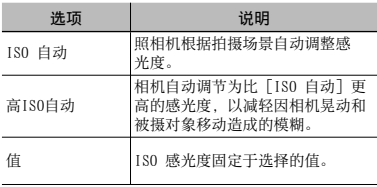

# 连续拍摄(驱动)

MENU

按住快门钮时连续拍摄照片。

*1* 在拍摄功能菜单中选择驱动选项。

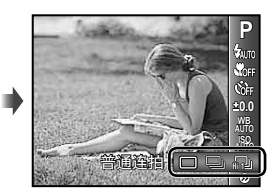

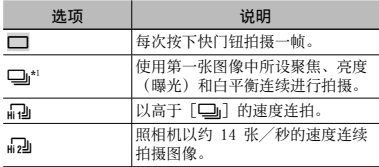

\*1 取决于 [图像尺寸/压缩模式](第 31 页)设定, 拍 摄速度会有不同。

- 设为 [□] 时, 闪光灯 (第 27 页) 不能设 为[防红眼闪光]。另外,当设为[<sub>d</sub>q**a**]或<br>[<sub>d</sub>qa]时,闪光灯固定于[不闪光]。
- $\bigcirc$  当设为 [[a] 或 [[a] 时, [图像尺寸] 限于 [Bm] 或更小, ISO 感光度将固定于 [ISO 自动]。

# 拍摄功能菜单

● 功能的默认设定用 高光显示。

# 选择静止图像的图像质量 [图像尺寸/压缩模式]

■ 1 (拍摄菜单 1) ▶ 图像尺寸/压缩模式

# 可用的拍摄模式: P iAUTO SCN MAGIC  $\bowtie$  BEAUTY

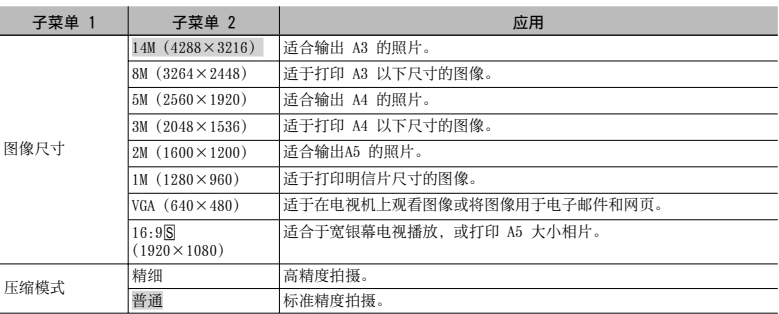

 $\bullet$  "内部存储器和 SD/SDHC 存储卡中可存储的图像数(静止图像)/可拍摄记录时间(动画)" (第 60 页)

# 选择动画的图像质量 [图像尺寸/流畅度]

AQ (动画菜单) ▶ 图像尺寸/流畅度

可用的拍摄模式: GP

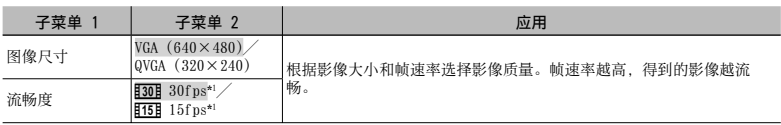

\*1 每秒帧数

 "内部存储器和 SD/SDHC 存储卡中可存储的图像数(静⽌图像)/可拍摄记录时间(动画)" (第 60 页)

# 使背光的拍摄对象变亮 [阴影调整]

**1**  $($ 拍摄菜单 1)  $\blacktriangleright$  阴影调整

# 可用的拍摄模式: P iAUTO SCN MAGIC  $\bowtie$  BEAUTY

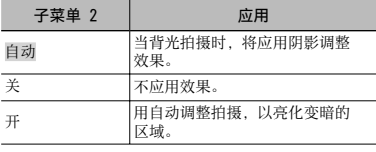

**4** 设为 [开] 时, [ESP/ • ] (第 32 页) 自动 固定为 [ESP]。

# 选择聚焦区域 [AF模式]

 $\bullet$   $\bullet$   $($ 拍摄菜单 1)  $\bullet$  AF模式

可用的拍摄模式: P iAUTO SCN MAGIC  $\bowtie$  BEAUTY

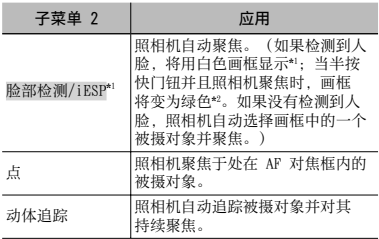

\*1 对于某些被摄对象,画框可能不出现或可能要花点时 间才会出现。

\*2 如果画框闪烁红⾊,则照相机不能聚焦。请尝试重新 聚焦拍摄对象。

# 对移动被摄对象持续聚焦 (动体追踪)

- 1 持握照相机使 AF 对焦框对准被摄对象, 然后按下 ④ 钮。
- 2 当照相机识别到被摄对象时,AF 对焦框将 ⾃动追踪被摄对象以对其持续聚焦。
- 3 按下 网 钮即可取消追踪。
- 根据被摄对象或拍摄条件,照相机可能无法 锁定聚焦或无法追踪被摄对象。
- 当照相机⽆法追踪被摄对象时,AF 对焦框将 变为红色。

# 选择测光模式 [ESP/[•]]

 $\bigcap_{1}$  (拍摄菜单 1)  $\blacktriangleright$  ESP/ $\lceil \bullet \rceil$ 

# 可用的拍摄模式: P iAUTO SCN MAGIC  $\bowtie$  BEAUTY

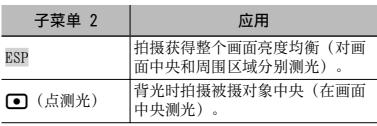

 当设为 [ESP] 时,当在很强背光下拍摄时中 央可能显得较暗。

# 不降低图像质量,以⾼于光学变焦的倍率 拍摄 [精细变焦]

 $\Box$ 1 (拍摄菜单 1) > 精细变焦

可用的拍摄模式: P iAUTO SCN MAGIC  $\bowtie$  BEAUTY

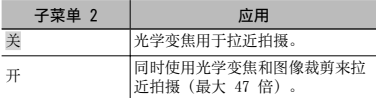

- 此功能不会降低图像质量,因为它不会将较 少像素的数据转换成较多像素的数据。
- $\left($  若设为 [开], [图像尺寸] 将限于 [ $8$ ] 或更⼩。
- 当 [数码变焦] 设为 [开] 时,该设定不可 用。
- $\bigcirc$  当选择了  $\big[\begin{smallmatrix}\bullet & \bullet & \bullet & \bullet\end{smallmatrix}$  超级微距](第 27 页)时, [精细变焦] 不可⽤。

# 以高于光学变焦的倍率拍摄「数码变焦】

**■ ■ ① 1** (拍摄菜单 1)▶ 数码变焦

# 可用的拍摄模式: P iAUTO SCN MAGIC  $\bowtie$  BEAUTY

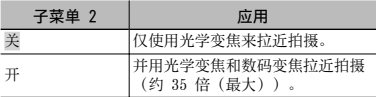

- 当 [精细变焦] 设为 [开] 时,该设定不可 ⽤。
- $\Box$  当选择了  $\Box$  超级微距](第 27 页)时, [数码变焦] 不可⽤。

# 拍摄静止图像时录音 [↓]

 $\bullet$ 2 (拍摄菜单 2)  $\blacktriangleright$   $\blacklozenge$ 

可用的拍摄模式: P jAUTO SCN MAGIC  $\bowtie$  BEAUTY

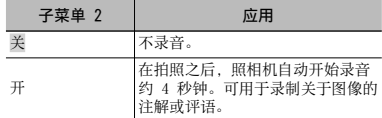

● 录音时, 将麦克风(第6页)朝向您要录音 的音源。

# 拍摄动画时记录声音「●1

 $\Omega$ (动画菜单)  $\blacktriangleright$   $\blacklozenge$ 

可用的拍摄模式: 89

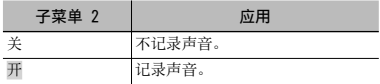

(2) 设为 [开] 时, 录制动画中仅可使用数码变 焦。要用光学变焦录制动画,请将 [1](动画) 设为 [关]。

# 减轻拍摄时相机晃动造成的模糊 [影像防抖](静止图像) / [影片防抖模式](动画)

 $\bullet$ 1 (拍摄菜单 1)  $\blacktriangleright$ 影像防抖 (静止图像)/  $\Omega$ (动画菜单)▶ 影⽚防抖模式 (动画)

# 可用的拍摄模式: P iAUTO SCN MAGIC  $\bowtie$ **AP BEAUTY**

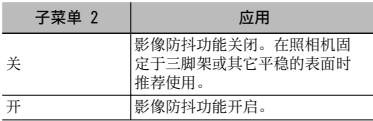

- $\Box$  照相机默认设定: [影像防抖] (静止图 像)为 [开], [影片防抖模式](动画)为 [关]。
- 当在 [影像防抖](静⽌图像)设定为 [开] 的情况下按快门按钮时,照相机内部可能会 发出噪声。
- (2) 若照相机晃动太厉害,图像无法进行防抖处 理。
- 当快门速度⾮常慢时,例如在夜晚拍照,[影 像防抖](静止图像)效果可能不明显。
- 若拍摄时 [影片防抖模式](动画)设为 [开],图像在保存前会有所放⼤。

# 在拍摄之后立即观看图像 [记录浏览]

 $\bigcirc$ 2 (拍摄菜单 2)  $\blacktriangleright$  记录浏览

# 可用的拍摄模式: P iAUTO SCN MAGIC  $\bowtie$  BEAUTY

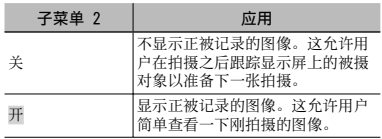

# 显示图标说明 [图标说明]

 $\bigcirc$ 2 (拍摄菜单 2)  $\blacktriangleright$ 图标说明

# 可用的拍摄模式: P jAUTO SCN MAGIC  $\bowtie$ **A BEAUTY**

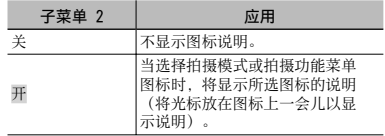

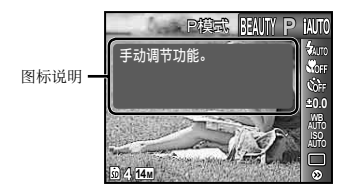

# 播放、编辑和打印功能菜单

- 功能的默认设定用 高光显示。
- **4** 在使用某个功能之前,必须用电脑软件(ib)创建数据。
- **有关如何使用电脑软件(ib)的详情,请参阅电脑软件(ib)的帮助指南。**
- **有关安装电脑软件(ib)的详情,请参阅"电池充电和照相机设定"(第 10 页)。**

# 自动播放图像 [幻灯片放映]

幻灯片放映

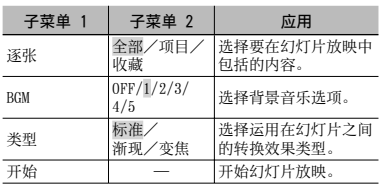

# 单帧前进/倒放:

在幻灯片放映中,按 ▶ 往前跳过一帧, 或 按 √ 后退一帧。

搜索图像并播放相关图像 [ 照片浏览 ]

照片浏览

在 [ 照片浏览 ] 中, 可通过选择相关项目搜 索图像和播放相关图像。

# 要开始 [ 照片浏览 ]

按 (6) 按钮开始 [照片浏览 ]。 当用 △▽ 选择显示图像的相关项目时, 将 在显示屏的下部显示与项目相关的图像。使 用 < D> 显示图像。

要选择未显示的相关项目,在选择项目时按 (a) 按钮。

要停止 [ 照片浏览 ], 按 MENU 按钮, 或选 择 [BACK] 并按 @ 按钮。

相关项目·

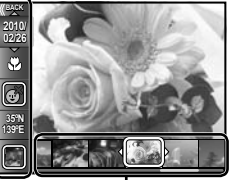

与相关项⽬对应的图像

# 按事件 [项目厂] 查看图像

# 项目图

在 「项目[二] 中, 将播放事件中的图像。 (具有相同拍摄日期的图像归类入相同的事 件中。)

# 要开始 [项目▶]

按 网 按钮开始 [项目图]。(将播放包括 选择播放功能菜单时进行单张视图的图像在 内的事件。) **使用 <1▷** 前进或后退一帧。 要停止 [项目■], 按 MENU 按钮。

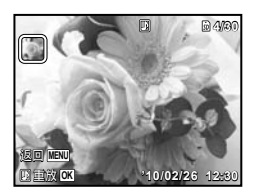

# 按用电脑软件(ib)创建的收藏播放图像 [收藏[三]

收藏图

在 [收藏▶] 中, 将播放用电脑软件(ib)创 建并从电脑导回的收藏。

# 要开始 [收藏[1]

按 @ 按钮, 然后使用 A V <D 选择所需 的收藏。再按一次 (6) 按钮开始播放选择的 收藏。使用<br />
可以应该后退一帧。 要停止 [收藏▶], 按 MENU 按钮。

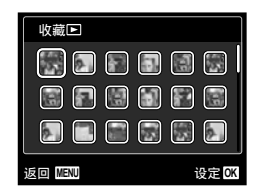

# 使用电脑软件(ib)并将数据导回照相机

- **▲ 当将用电脑软件 (ib) 创建的数据导回照相** 机时,可执⾏以下功能。
- 有关如何使⽤电脑软件(ib)的详情,请参 阅电脑软件(ib)的帮助指南。

# [照片浏览]

在相关项⽬中可添加⼈物或拍摄地点和新收 藏的信息。

# [项目[三]

可按⽤电脑软件 (ib) 创建的事件播放图 像。

# 事件索引(第 19 页)

可以显⽰⽤电脑软件 (ib) 创建的事件的代 表性图像。

# 修整皮肤和眼睛「脸部完美修正】

脸部完美修正

● 根据图像情况, 编辑有可能无法生效。

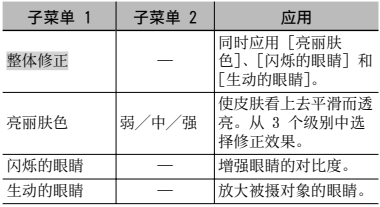

- ① 使用 △▽ 选择校正项目, 然后按 ④ 钮。
- 2 使用 <<br >
选择要修整的图像, 然后按 @ 钮。
	- 修整过的图像另存为单独的图像。 **●**

# 选中 [亮丽肤⾊] 时

使用 △▽ 选择修整级别, 然后按 ④ 钮。

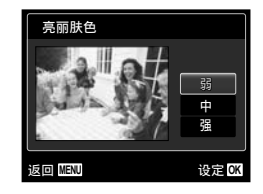

# 改变图像大小 [2⊒]

编辑 ▶  $\boxed{Y}$ 

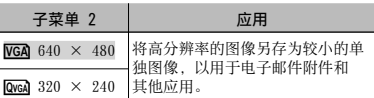

① 使用 < D> 选择图像。

2 使用 △▽ 选择图像尺寸, 然后按 ④ 钮。

● 改变尺寸后的图像将被保存为另一个图像。

# 改变图像尺寸 [上]

编辑 ▶ 中

- 1 使⽤ HI 选择图像,然后按 A 钮。
- 2 使用变焦钮选择裁剪框的大小,并使用 ΔV<ID移动框。

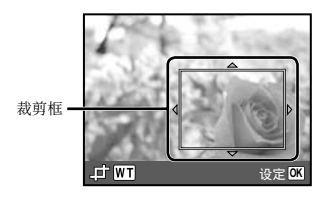

- 3 选择需裁剪的区域后按 @ 钮。
	- 编辑过的图像另存为单独的图像。 **●**

# 改变图像的色调 [色彩编辑]

■编辑 ▶ 色彩编辑

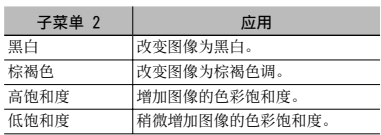

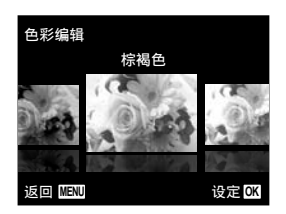

- 1 使⽤ HI 选择图像,然后按 A 钮。
- 2 使⽤ HI 选择所需的颜⾊,然后按 A 钮。
	- 所选颜色的图像另存为单独图像。

# 添加日历到图像「日历合成】

■编辑 ▶ 日历合成

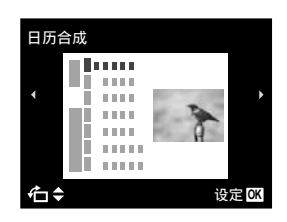

- 1 使⽤ HI 选择图像,然后按 A 钮。
- 2 使用 < D> 选择日历, 然后使用 △ ▽ 选 择图像方向, 然后按 @ 钮。
- 3 使用 △▽ 选择日历年份,然后按 >。
- 4 使用 △▽ 选择日历月份,然后按 (0K) 钮。
	- 编辑过的图像另存为单独的图像。 **●**

# 亮化因背光或其他原因造成的⿊暗区域 [阴影调整]

编辑▶阴影调整

- 1 使⽤ HI 选择图像,然后按 A 钮。
	- 编辑过的图像另存为一张图像。
- 根据图像,编辑可能无法生效。
- 修整处理可能降低图像分辨率。

# 修正闪光灯拍摄中的红眼 [红眼补正]

▲编辑▶红眼补正

- 1 使⽤ HI 选择图像,然后按 A 钮。
	- **编辑过的图像另存为一张图像。**
- (2) 根据图像,编辑可能无法生效。
- 修整处理可能降低图像分辨率。

# 删除图像 [删除]

删除

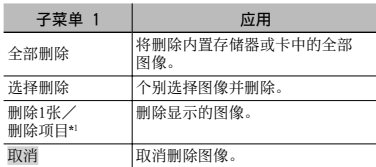

- \*1 如果在播放事件时按下 V, 将删除事件中的全部图 像。
	- 当删除内置存储器中的图像时,请勿将卡插 ⼊照相机。或将 [内置存储/SD卡] 设为 [内 部]。
	- 在删除存储卡上的图像之前,请将卡插⼊ 照相机并将「内置存储/SD卡]设为「自 动]。"选择存储设备「内置存储/SD卡]" (第 41 页)
	- 保护的图像不能被删除。

# 要单独选择并删除图像 [选择删除]

- ① 使用 △▽ 洗择「洗择删除], 并按 @ 钮。
- 2 使用 <<br > 选择要删除的图像, 并按 (∞) 钮 添加 √ 标记到图像。
	- 按 W 变焦钮显示索引视图。可使用  $\Delta\nabla$ < I> 钮快速选择图像。按 T 钮恢复 单张显示。

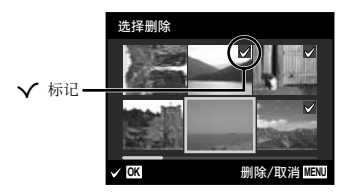

- 3 重复步骤 2 选择要删除的图像,然后按 MENU 钮删除所选图像。
- 4 使用 △▽ 选择 [执行], 并按 ④ 钮。
	- 带有 ✔ 标记的图像被删除。

# 要删除所有图像 [全部删除]

- ① 使用 △▽ 选择「全部删除], 并按 @ 钮。
- 2 使用 △▽ 洗择「执行】,并按 (2) 钮。

# 保存打印设定到图像数据 [打印预约]

- ● (播放菜单) ▶ 打印预约
	- "打印预约 (DPOF)"(第 50 页)
	- 仅可对记录到插卡上的静止图像设定打印预 约。将「内置存储/SD卡]设为「自动]。

# 保护图像 [On]

## $\blacksquare$   $\blacksquare$  (播放菜单) ▶ 0π

- 保护的图像不能用 [删除1张] (第 19、39 页)、 [删除项⽬](第 39 页)、[选择 删除](第 39 页)或 [全部删除](第 39 页)进行删除,但可以用「格式化](第 41 页)删除所有图像。
- ① 使用 < D> 选择图像。
- (2) 按 (6k) 钮。
	- 再按一次 <mark>⑥</mark> 钮取消设定。
- 3 如果必要, 重复步骤 (1) 和 (2) 保护其他 图像, 然后按 MENU 钮。

# 旋转图像 [f]

- $\blacksquare$ (播放菜单)  $\blacktriangleright$  白
	- ① 使用 <1> 选择图像。
	- $(2)$  按 网 钮旋转图像。
	- 3 如果必要, 重复步骤 1 和 2 对其他图 像进行设定,然后按 MENU 钮。
	- 即使关闭电源后新图像方向也会被保存。

# 对静止图像添加声音 [9]

- ▶ ▶ ▶ ▶ ★
	- ① 使用 < D> 选择图像。
	- 2 将麦克风对向音源。

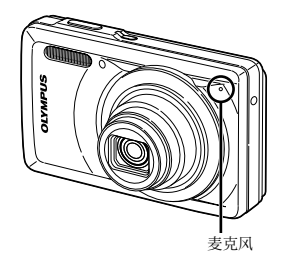

3 按 3 钮。

- 录制开始。 **●**
- 照相机在播放图像的同时添加(录制)约 4 秒钟声音。

# 其他功能设定

● 功能的默认设定用 高光显示。

# 选择存储设备「内置存储/SD卡1

 $Y_1$  (设定 1) ▶ 内置存储/SD卡

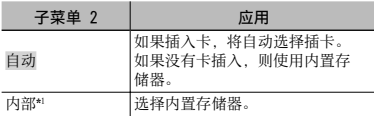

\*1 即使插⼊卡,也使⽤内置存储器。

# 完全删除数据 [格式化]

 $Y_1$  (设定 1) ▶ 格式化

- 在格式化之前,检查内部存储器或插卡中没 有留下重要数据。
- 如果格式化内置存储器,将删除存储在内置 存储器上的照相机使⽤说明书和电脑软件 (ib)数据。如果必要,请在格式化之前 保存备份。
- 在第一次使用插卡之前或将卡用于其他照 相机或电脑之后,必须用本照相机将卡格式 化。

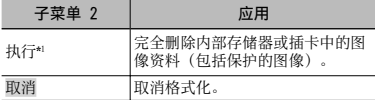

\*1 如果 [内置存储/SD卡] 设为 [⾃动] 并且插⼊卡, 将格式化卡。如果未插入卡,将格式化内置存储器。<br>如果 [内置存储/SD卡] 选择 [内部],则无论是否插 入卡,都将格式化内置存储器。

# 恢复照相机中数据 [数据修复]

- **fī** (设定 1) ▶ 数据修复
	- 4 当按下 ▶ 钮后图像不会出现在显示屏上 时, 通过执行 [数据修复] 将可进行播放。 但是, 用电脑软件(ib)创建的影集和其他 分组数据将从照相机中的数据库删除。 从电脑将数据导回到照相机, 以播放用电脑 软件(ib)创建的数据。

# 将内部存储器中的图像复制到插卡 [血→励 拷贝]

# $Y_1$  (设定 1) ▶ m→m 拷贝

要复制内置存储器中的图像到插卡 使用 √ レ 选择图像, 然后按 (6) 钮。

# 改变显示语言 [●刀]

**fī1** (设定 1) ▶ ● ①

"改变显⽰语⾔" (第 14 页)

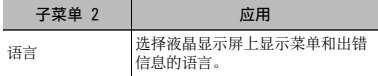

# 恢复拍摄功能到默认设定 [重设]

# $Y_{11}$  (设定 1) ▶ 重设

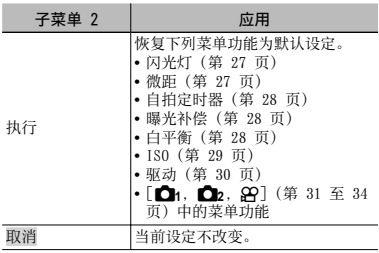

# 选择照相机连接其他设备的方法 [USB 连接]

**T<sub>1</sub>** (设定 1) ▶ USB 连接

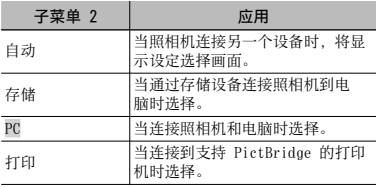

# 系统要求

Windows : Windows 2000 Professional/ XP Home Edition/ XP Professional/Vista/ Windows 7

Macintosh : Mac OS X v10.3 以上

- 当使用 Windows XP (SP2 或以上) /Windows Vista/Windows 7 以外的系统时, 设为「存 储器]。
- 即使电脑有 USB 端⼝,在下列情况也不能保 证正确操作。
	- 使用扩展卡等安装 USB 端口的电脑
	- 不带预装操作系统的电脑和自行组装电脑

# 用 图 钮 [图 开机] 开启照相机

 $Y_2$  (设定 2)  $\blacktriangleright$   $\blacktriangleright$   $\blacktriangleright$   $\dashv$   $\dashv$   $\dashv$ 

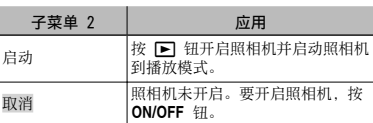

# 当照相机关闭时保存模式 [存储设置]

S12 (设定 2) ▶存储设置

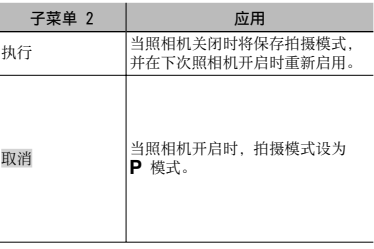

# 选择开机画面显示「PW ON 设定】

 $Y$ Ī2 (设定 2) ▶PW ON 设定

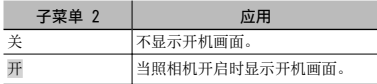

# 选择照相机声音及其音量 [声音设定]

 $Y_2$  (设定 2)  $\blacktriangleright$  声音设定

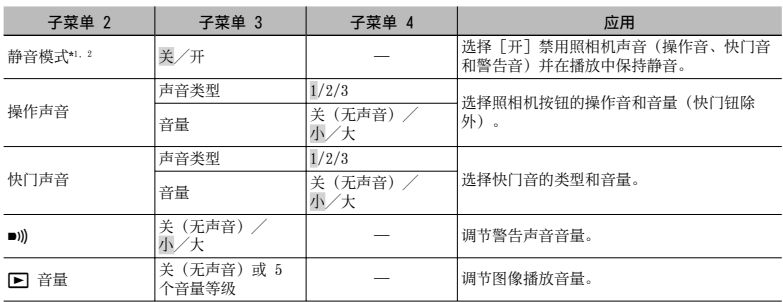

\*1 即使 [静音模式] 为 [开], 播放中也可使用 △▽ 调节音量。

\*2 即使 [静音模式] 为 [开], 当在电视机上显示图像时也会播放声音。

# 重设图像的⽂件名称编号 [⽂件名]

 $YD_2$  (设定 2)  $\blacktriangleright$  文件名 文件夹名称 文件夹名称 DCIM 1000LYMP Pmdd0001.jpg Œ 999OLYMP Pmdd9999.jpg 自动编号 | 自动编号 - 月: 1 至 C (A = 十月、<br>B = 十一月、<br>C = 十二月) Pmd ⽇:01 ⾄ 31

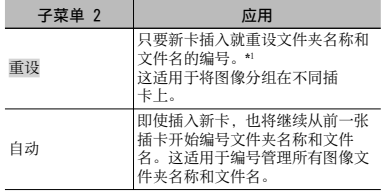

\*1 ⽂件夹名称的编号重设为 100 号,⽂件名的编号重 设为 0001 号。

# 调节 CCD 并图像处理功能 [像素映射]

# $Y$   $Z$  (设定 2) ▶ 像素映射

- 此功能在出⼚时已经调节好,因此购买之后 无需立即调节。请每年进行一次调节。
- 为获得最佳效果,请在拍摄或查看图像之 后等待至少一分钟再进行像素映射。如果在 像素映射时相机电源关闭,请务必再执行一 次。

# 要调节 CCD 和图像处理功能

当显示「开始](子菜单 2)时按 @ 钮。

照相机同时检查和调整 CCD 及图像处理功能。 **●**

# 调节液晶显示屏的亮度 [9]

 $\gamma$ <sub>2</sub> (设定 2)  $\triangleright$   $\square$ 

# 要调节液晶显示屏的亮度

 $\odot$  在查看画面的同时使用  $\Delta \nabla$  调节亮度, 然后按 网 钮。

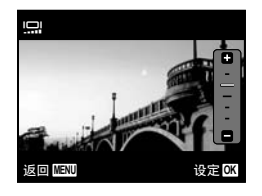

# 设定日期和时间 [C]

 $\gamma$ <sub>3</sub> (设定 3)  $\blacktriangleright$   $\bigodot$ 

 $\bigcirc$  "设置日期、时间和时区"(第 13 页)

# 要选择日期显示顺序

① 在设定分钟之后按 ▶, 并使用 △▽ 选 择日期显示顺序。

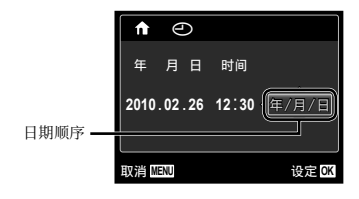

# 选择居住地和所在地的时区 [世界时间]

 $\gamma$ <sub>3</sub> (设定 3) ▶ 世界时间

■ 若起初未使用 [○] 设定照相机时钟, 您将不可以使用 [世界时间] 选择时区。

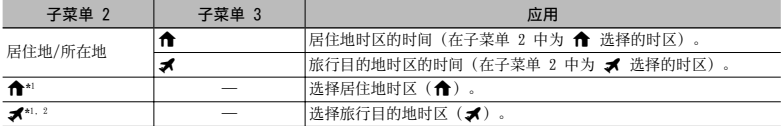

\*1 在实行夏季时间的地区, 请使用 △▽ 开启夏季时间 ([夏令时])。

 $^{*2}$  当您选择时区时,照相机将自动计算所选时区和居住地时区( $\bigtriangleup$ )之间的时差,以显示旅行目的地时区( $\bigtriangleup$ 的时间。

# 选择与您电视机匹配的视频信号系统 [VIDEO输出]

 $Y$  a (设定 3)  $\blacktriangleright$  VIDEO输出

● 电视机的视频信号系统根据国家和地区而不同。在电视机上观看照相机图像之前,根据您电视机的视 频信号类型选择视频输出。

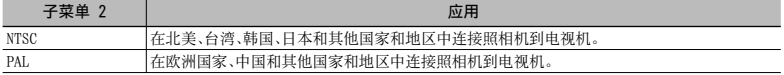

● 出厂预设设定根据购买本照相机的地区而异。

# 要在电视机上播放照相机图像

1 使⽤照相机选择与连接的电视机相同的视频信号系统([NTSC]/[PAL])。

2 连接电视机和照相机。

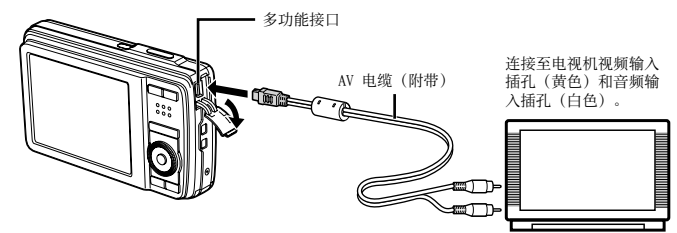

3 打开电视机,将"INPUT"改变为"VIDEO(与照相机连接的输⼊插孔)"。

(2) 有关改变电视机输入源的详情, 请参阅电视机使用说明书。

4 按 图 钮, 然后使用 <D 选择要播放的图像。

(2) 取决于电视机设定,显示的图像和信息可能不完整。

# 在拍摄间隔节省电池电量 [省电模式]

 $Y$ <sub>3</sub> (设定 3) ▶ 省电模式

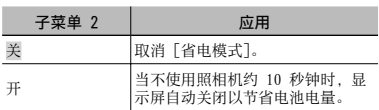

# 要恢复待机模式

按任意按钮。

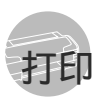

# 直接打印(PictBridge\*')

通过连接照相机到⽀持 PictBridge 的打印机, 不使用电脑即可直接打印图像。 要知道您的打印机是否⽀持 PictBridge,请参阅 打印机的使⽤说明书。

- \*1 PictBridge 是⼀种⽤于连接不同制造商所⽣产的数 码照相机和打印机,并直接打印出图像的标准。
- 照相机中可以设定的打印模式、纸张大小 和其他参数根据使用的打印机而异。有关详 情,请参阅打印机的使用说明书。
- 有关可用的纸张类型、装入纸张及安装墨盒 的详情,请参阅打印机的使用说明书。

# 以打印机标准设定打印图像 [简单打印]

- 在 [设定] 菜单中,将 [USB 连接] 设为 [⾃动] 或 [打印]。"使⽤菜单"(第 4 页)
- 1 在液晶显示屏上显示要打印的图像。
	- "观看图像"(第 18 页)
	- 4 当照相机关闭时也可进行打印。在执行步 骤 2 之后, 使用 △▽ 选择 [简单打印], 并按 网 钮。使用 < D> 选择图像, 然后按 (6K) 钮。

2 开启打印机,然后连接打印机和照相 机。

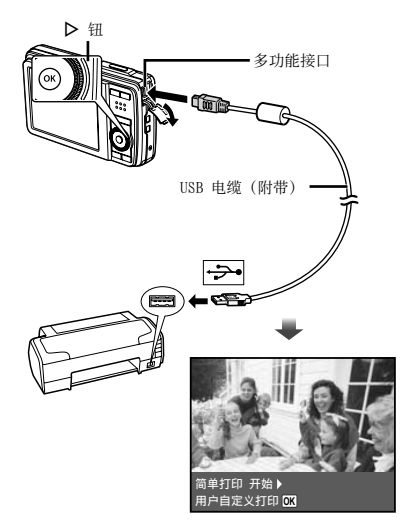

3 按 D 开始打印。

**4** 要打印另一张图像, 使用 < D> 选择图 像,并按 网 钮。

# 要退出打印

在画面上显示选择的图像之后, 从照相机和 打印机拔下 USB 电缆。

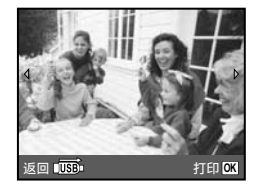

# 改变打印机设定打印 [用户自定义打印]

- **1** 执行 [简单打印] (第 47 页) 的步骤 1 和 2。
- 2 按 (6) 钮。
- 3 使用 △▽ 选择打印模式, 然后按 @ 钮。

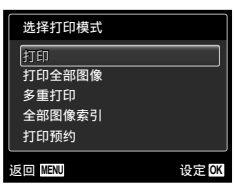

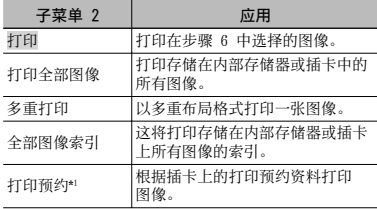

- \*1 [打印预约] 仅当进行了打印预定之后才可用。"打 印预定(DPOF)"(第 50 页)
- 4 使用 △▽ 选择 [尺寸] (子菜单 3), 然后按 》。
	- 如果不显⽰ [打印纸设定] 画⾯,将以打印 机标准设定打印 [尺⼨]、[⽆框] 和 [分割 数]。

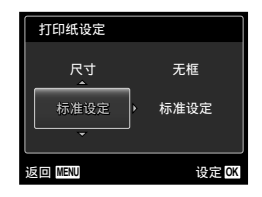

5 使用 △▽ 选择 [无框] 或 [分割数] 设定,然后按 网 钮。

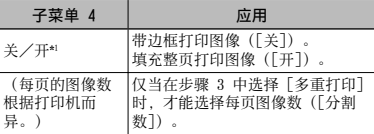

- \*1 可用的 [无框] 设定根据打印机而异。
	- 如果在步骤 4 和 5 中选择 [标准设定],将 以标准打印机设定打印图像。

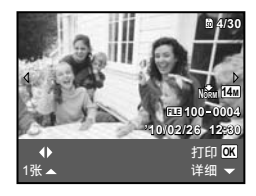

- **6** 使用 < 1 选择图像。
- **7** 按下 △ 对显示的图像进行 [1张] 打 印预约。 按下 ▽ 对当前图像进行详细 打印机设定。

# 进行详细打印机设定

1 使⽤ FGHI 选择设定,并按 A 钮。

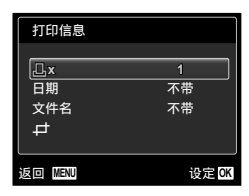

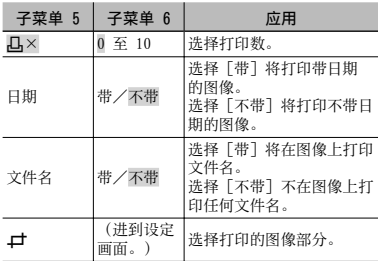

# 要裁剪图像 [中]

① 使用变焦钮选择裁剪框的大小,并使用 △▽<1> 移动框,然后按 ④ 钮。

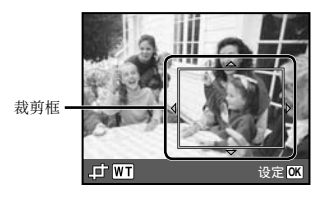

2 使用 △▽ 选择 [确定], 然后按 @ 钮。

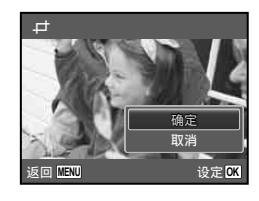

*8* 如果必要,重复步骤 6 和 7 选择要打 印的图像,进行详细设定,然后设定 [1张]。

9按 @ 钮。

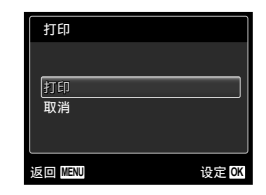

# 10 使用 △▽ 选择 [打印], 然后按 @ 钮。

- 打印开始。 **●**
- 在 [打印全部图像] 模式中选择了 [选项设定] **●** 时,显示 [打印信息] 画面。
- 打印完成时,将显⽰ [选择打印模式]。 **●**

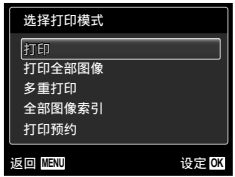

# 要取消打印

- ① 显示 [请勿断开USB连接线] 时按下 MENU 钮。
- 2 使用 △▽ 选择 [取消], 然后按下 @ 钮。

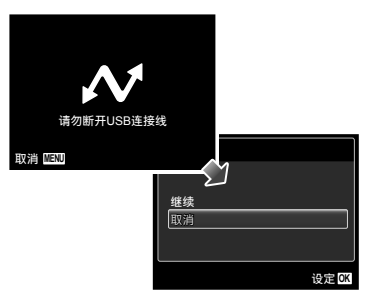

# 11桜 MENU 钮。

12 当显示信息 [请拔下USB电缆] 时, 从 照相机和打印机断开 USB 电缆连接。

# 打印预约(DPOF \*<sup>1</sup>)

在打印预约中,打印数和打印⽇期选项保存在卡 上的图像中。这允许在⽀持 DPOF 的打印机上或 打印店中, 仅使用卡上的打印预约信息即可方便 地打印, 无需使用电脑或照相机。

- \*1 DPOF 是⼀套存储来⾃数码照相机的⾃动打印信息的 标准。
- 仅可对存储在卡上的图像设定打印预约。在 进行打印预约之前,插入存有图像的插卡。
- **4** 本照相机不能改变另一个 DPOF 设备所设的 DPOF 预约信息。请使用原来的设备进行改 变。用本照相机进行新的 DPOF 预约将删除 其他设备所做的预约。
- 每张插卡可进⾏最多 999 张图像的 DPOF 打 印预约。
- 单张打印预约 [日]
- *1* 显⽰ [设定] 菜单。 **4** "使用菜单"(第 4 页)
- 2 从播放菜单 ▶ 选择 [打印预约], 然 后按 (6) 钮。

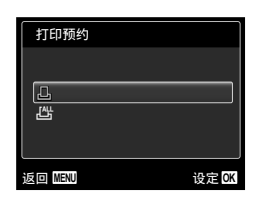

3 使用 △▽ 选择 [△], 然后按 (ok) 钮。

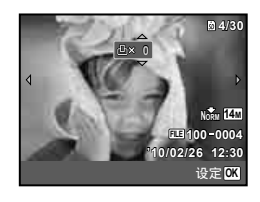

4 使用 <D 选择打印预约的图像, 并使 用 △▽ 选择数量, 然后按 (6) 钮。

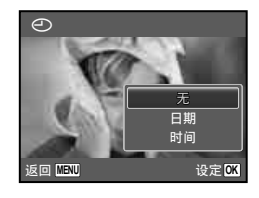

5 使用 △▽ 选择 [←] (日期打印) 画面选项,然后按 网 钮。

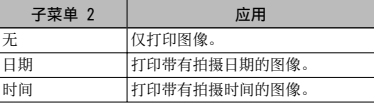

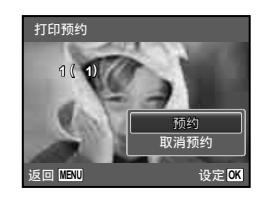

**6** 使用  $\Delta \nabla$  选择 [预约], 然后按 (OK) 钮。

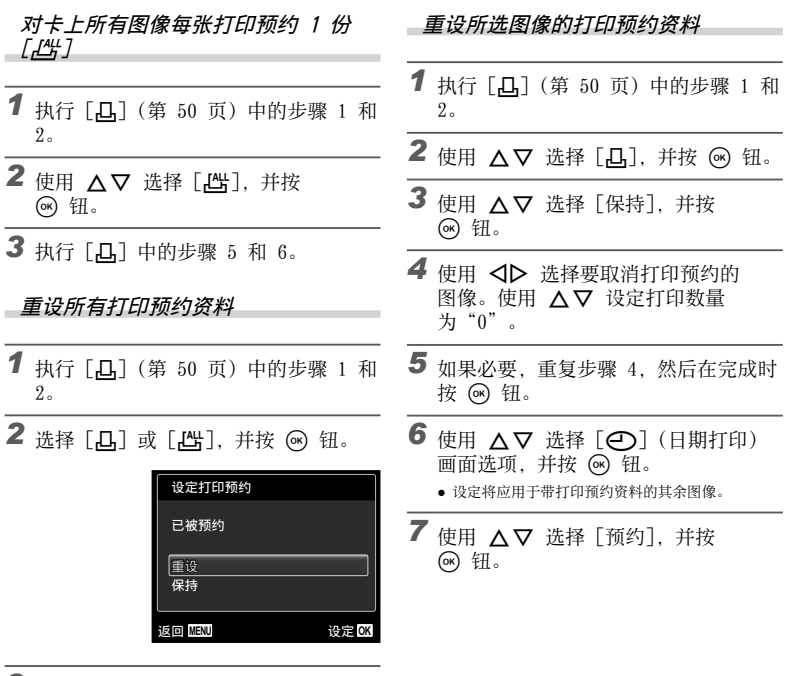

3 使用 △▽ 选择 [重设], 并按 (18)钮。

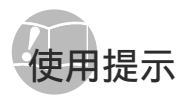

如果照相机不能正常操作, 或者在画面上显示出 错信息, 而您不确定如何做, 请参阅以下信息以 解决问题。

# 故障排解

### 电池

# "即使安装了电池,照相机也不⼯作。"

● 按正确方向插入电量充足的电池。

"插入电池" (第 10 币), "用附带的 USB-AC 适配器给电池充电"(第 12 页)

● 电池性能可能会因低温而暂时降低。从照相机中取 出电池,将其放入口袋中一会儿捂热。

# 插卡/内部存储器

"显示出错信息。"

"出错信息"(第 53 页)

# 快门钮

### "按下快门钮时不拍照。"

取消睡眠模式。 **●**

为了节省电池电量,如果照相机打开时 3 分钟内无 操作,照相机自动进入睡眠模式并且显示屏自动关 闭。在此模式下即使完全按下快门钮也不会拍摄。 请操作变焦钮或其它按钮,使照相机从睡眠模式中 恢复后再拍摄图像。如果持续开启 12 分钟,照相 机将自动关闭电源。按 ON/OFF 钮开启照相机。

- 按 ▶ 钮切换到拍摄模式。
- 等到 ��(闪光灯充电)停止闪烁之后再拍照。
- 长时间使用后,照相机内部的温度会升高,从而导 致自动关机。这种情况下, 请从照相机中取出电 池,并待照相机完全降温后再继续使用。使用时, 照相机的外部温度也可能会升高, 这是正常现象 而并非故障。

# 液晶显示屏

# "难以看清"。

● 可能发生了结露现象\*'。关闭电源,等待照 相机机身变得与环境温度一样并干燥之后再拍照。 \*1 当将照相机从寒冷的场所突然带入温暖潮湿的房 间时,照相机中可能凝结露水。

#### "画⾯上出现竖线。"

当在晴朗的天空下将照相机对着极其明亮的拍摄对 **●** 象等条件时,可能会发⽣这种情况。但在最终的静 ⽌图像中不会出现线条。

## "图像上有光斑。"

● 在黑暗条件下用闪光灯拍摄会导致图像中带有许多 空气中灰尘造成的闪光反影。

## 日期和时间功能 "日期和时间设定回到默认设定。"

● 如果电池被取出照相机约 3 天\*2, 日期和时间设定 将回到默认设定,必须重设。 \*2 ⽇期和时间设定回到默认设定之前所经过的时间 长短取决于装入电池时间有多久。

"设置⽇期、时间和时区"(第 13 页)

#### 其他

#### "拍照时照相机产⽣噪⾳"。

即使没有执⾏操作,照相机也可能启动镜头并发出 **●**噪音。这是因为只要照相机准备拍摄,就会自动进 ⾏聚焦操作。

# 出错信息

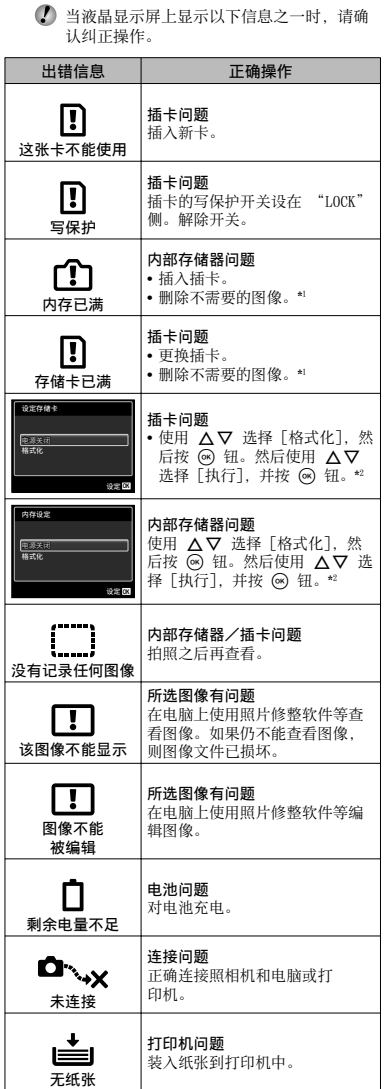

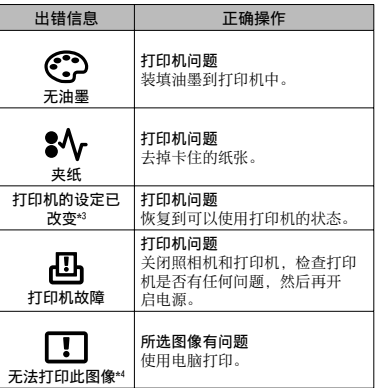

\*1 在删除重要图像之前,将其下载到电脑。

\*2 所有资料均将删除。

- \*3 当打印机的纸匣被取出等时,将显⽰此信息。当在照 相机上进⾏打印设定时,不要操作打印机。
- \*4 本照相机可能无法打印其他照相机拍摄的图像。

# 拍摄提示

当您不确定如何拍摄您想要的图像时,请参阅以 下信息。

聚焦

# "聚焦被摄对象"

● 拍摄不在画面中央的被摄对象 在聚焦到距离与被摄对象相同的对象之后,取景 并拍摄图像。

半按下快门钮(第 15 页)

- 将 [AF模式](第 32 页)设为 [脸部检测/iESP]。
- 在[动体追踪]模式下拍摄照片(第 32 页) 照相机自动追踪被摄对象并对其持续聚焦。
- 拍摄难以自动聚焦的被摄对象 在以下情况, 在聚焦到与被摄对象距离相同的高 对比度对象(半按下快门钮)之后, 取景并拍摄 图像。

低对比度的被摄对象

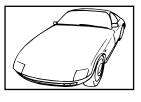

 $- -$ 

在画⾯中央出现有极其明亮 的对象时

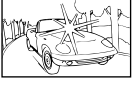

对象上没有竖线\*1

\*1 也可以竖持照相机取景聚焦,然后回到横持位置拍 照。

对象在不同距离时

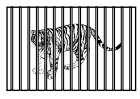

快速移动的对象

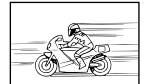

被摄对象不处在画框中央时

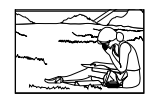

# 照相机晃动

"⽆照相机晃动地拍摄图像"

● 使用[影像防抖](第 34 页) 拍照。

当拍摄背阴的被摄对象时, 即使不增高 ISO 速度, CCD\*1 也会移动以纠正照相机晃动。当以⾼变焦倍 率拍摄时,此功能也有效。

- \*1 摄取镜头所接收的光线并将其转换为电⼦信 号的⼀种设备。
- 使用[影片防抖模式]拍摄动画(第 34 页)
- 在场景模式(第 23 页)中选择 ❤️(运动)

\* (运动)模式使用较快的快门速度,可减少因被 摄对象移动而造成的模糊。

● 在高 ISO 感光度下拍摄图像

如果选择高 ISO 速度, 即使在不能使用闪光灯的场 所也可以⾼快门速度拍照。

"选择 ISO 感光度"(第 29 页)

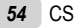

# 曝光(亮度)

# のジェー

# "使⽤合适亮度拍照"

- 拍摄背光的被摄对象 **●** 即使背光拍摄,⼈脸或背景也很明亮。 [阴影调整](第 32 页)
- 使用 [脸部检测/iESP] (第 32 页) 拍摄图像 背光的脸部获得正确曝光,脸部被加亮。
- 使用[ESP/[●]](第 32 页) 的 [[●]] 拍摄图像 亮度与画⾯中央的被摄对象匹配,且图像不受背景 光线的影响。
- 使用[强制闪光](第 27 页)闪光灯拍照 背光的被摄对象被亮化。
- 拍摄白色沙滩或雪景的图像 将模式设为 [76 海滩和雪景] (第 23 页)
- 使用曝光补偿(第 28 页)拍摄图像

在观看画面的同时调节亮度拍照。通常,拍摄白色 的被摄对象(例如雪景)会导致图像要比实际被摄 对象显得较暗。使用曝光补偿钮向正方向(+)调节 以表现出正确白色。 另一方面, 当拍摄黑色的被摄对象时, 可向负方向

(-)调节。

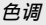

#### "用相同色调的颜色拍照"

**● 选择白平衡(第 28 页)拍摄** 

使用 [WB 自动] 设定, 在多数情况下通常可获得最 佳效果,但对于某些被摄对象,您应当尝试不同的 设定。(对于晴天下的遮阳、自然和人工照明混合 设定等情况尤其如此。)

● 使用 [强制闪光] (第 27 页) 闪光灯拍照

在荧光灯和其他人工照明条件下拍摄时,使用闪 光灯也有效。

图像质量

#### "拍摄更清晰的图像"

- 使用光学变焦拍摄 不要使用数码变焦(第 33 页)拍摄。
- 在低 ISO 速度下拍摄 **●** 如果在⾼ ISO 速度下拍照,可能会产⽣杂讯(原 来图像上所没有的小色斑和色彩不均匀), 图像 会显得粗糙。

"选择 ISO 感光度"(第 29 页)

ĽL.

## "使帧平顺结合拍摄"

#### 全景拍摄技巧 **●**

全景

以照相机为中枢转动拍照可防止图像偏移。特别是 在拍摄近处对象时,以镜头端为中枢转动可得到很 好的拍摄效果。

[全景](第 24 页)

电池

## "使电池使用时间更持久"

- 不拍摄图像时请避免下列操作,因为这些操作会 **●** 消耗电池电力
	- 反复半按快门钮。 **●**
	- 反复使用变焦。
- 将 [省电模式](第 46 页)设为 [开] **●**

# \_*播放/编辑提示*

# 播放

"播放内部存储器或插卡中的图像"

- 播放内部存储器中的图像时,请取出插卡 **●**
	- "插入电池"(第 10 页),"插入 SD/SDHC<br>- 存储卡(另售)"(第 14 页)
- 选择存储设备 **●**

[ 内置存储 /SD 卡 ] ( 第 41 页 )

编辑

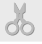

 $\boxed{\triangleright}$ 

- "删除静止图像的录音"
- 当播放图像时录制静音

"对静止图像添加声音 [↓]" (第 40 页)

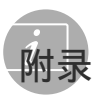

# 照相机保养

# 外部

• 用软布轻轻擦拭。如果照相机非常脏, 用温性 肥皂水浸湿软布并拧干。用该软布擦拭照相 机,然后用干布擦干。如果您在海滩使用照相 机,请用清水浸湿并拧干的软布。

#### 显示屏

• 用软布轻轻擦拭。

## 镜头

- 用市售吹风机吹掉镜头上的灰尘, 然后用镜头 清洁布轻轻擦拭。
- 电池/USB-AC 适配器
- 用软干布轻轻擦拭。
	- (4) 不要使用挥发油或酒精等强溶剂, 或化学处 理布。
	- (4) 如果搁置脏的镜头, 镜头可能会发霉。

# 存储

- 当长时间存储照相机时,请取下电池、AC 适配 **•** 器和插卡,然后保存在通风良好的干爽地方。
- 定期插入电池并测试照相机功能。
	- (2) 避免将照相机留于处理化学产品的地方,否 则可能导致侵蚀。

# 电池、USB-AC 适配器(附带)、充电 器(另售)

• 本照相机使用一节 Olympus 锂离子电池 (LI-42B/LI-40B)。不能使⽤其他类型的电 池。

● 小心: 如果使用的电池类型不正确,可能会有爆炸 的危险。请按说明处置用过的电池。 (第 63 页)

- 照相机的电源消耗根据所使用的功能而异。
- 在以下所述的情况下,因连续损耗电力,电池 很快耗尽。
	- 重复使用变焦。
	- 在拍摄模式下反复半按下快门钮启动自动 聚焦。
	- 液晶显示屏上长时间显示图像。
- 照相机与打印机连接。 **•**
- 使用耗尽的电池可能导致照相机不显示电池电 量警告而关闭电源。
- 购买时, 可充电电池未充满电。在使用照相机 之前, 将其连接到电脑充电, 或使用附带的 USB-AC 适配器(F-2AC)、另售的 AC 适配器 (F-1AC/D-7AC)或充电器(LI-41C/LI-40C) 充电。
- 使用附带的 USB-AC 适配器(F-2AC)时, 充电 通常需要大约 3 小时(根据使用情况而异)。
- 附带的 USB-AC 适配器(F-2AC)用于充电和播 放。确保在 USB-AC 适配器连接照相机期间不 要进⾏拍摄、观看图像等操作。
- 附带的 USB-AC 适配器(F-2AC)设计为仅用于 本照相机。不能用此 USB-AC 适配器给其他照 相机充电。
- 请勿将附带的 USB-AC 适配器 (F-2AC) 连接到 **•** 本照相机以外的设备。
- 用于直接插入型 USB-AC 适配器: 附带的 USB-AC 适配器 (F-2AC) 应按正确方向 垂直放置或置于地面。

# 通过连接照相机到电脑给电池充电

通过连接照相机到电脑,可给电池充电。

# 使⽤另售的 AC 适配器

AC 适配器 (D-7AC/另售)可用于长时间运行 幻灯⽚放映等花时间的任务。要在本照相机 中使⽤另售的 AC 适配器,需要多功能适配器 (CB-MA1、CB-MA3/另售)。 请勿将任何其他 AC 适配器⽤于本照相机。

# **使用另售的充电器**

可使⽤充电器(LI-41C/LI-40C:另售)给电池 充电。此时,从照相机取出电池并将其装入充 电器。

# 在国外使用您的 USB-AC 适配器和充 电器

- 本 USB-AC 适配器和充电器可用于范围在 100 V 到 240 V AC (50/60Hz) 的世界上大多数家 ⽤电源。但取决于您所在的国家或地区,AC 墙 壁插座形状可能不同,USB-AC 适配器和充电器 可能需要插头适配器才能匹配墙壁插座。有关 详情,请咨询您本地的电器商店或旅行社。
- 不要使用旅行电压转换器,否则可能损坏您的 USB-AC 适配器和充电器。

# 使⽤ SD/SDHC 存储卡

插卡(和内部存储器)也相当于胶卷照相机中记 录图像的胶卷。此外,记录的图像(资料)可被 删除,并可使用电脑进行修整。插卡可从照相机 取出和交换, 但内部存储器则不能。使用大容量 插卡能够拍摄更多图像。

# SD/SDHC 存储卡写保护开关

SD/SDHC 存储卡上有写保护开关。如果您将 开关设在 "LOCK" 一侧, 则将无法写卡、 删除数据或格式化。请还原开关以便能够 写卡。

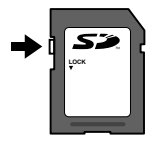

兼容本照相机的插卡

SD/SDHC 存储卡(有关详情,请访问 Olympus 网站)

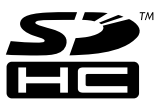

# 使用新插卡

在第一次使用插卡之前或将卡用于其他照 相机或电脑之后,必须⽤本照相机将卡格 式化。 [格式化](第 41 页)

检查图像保存位置

在拍摄和播放时,存储器指示灯指示使用的 是内部存储器还是插卡。

# 当前存储器指示

- v: 使⽤内部存储器
- m: 使用插卡

- 当前存储器指示

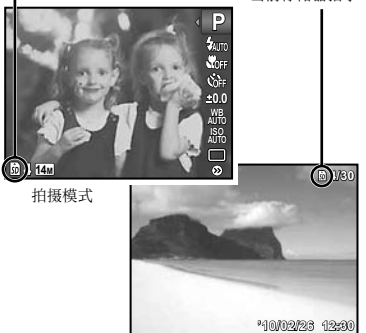

播放模式

 即使执⾏ [格式化]、[删除1张]、[删除项 目]、[选择删除] 或 [全部删除], 并不能完 全删除插卡中的资料。当丢弃插卡时,请将 插卡破坏掉以防止泄露私人资料。

# 插卡读取/记录处理

拍摄中, 当照相机写入数据时, 当前存储器 指示灯将闪烁红灯。切勿打开电池/插卡舱 盖或拔下 USB 电缆。否则不仅会破坏图像 资料,还可能导致内部存储器或插卡无法 使用。

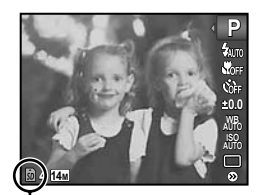

闪烁红灯

# 内部存储器和 SD/SDHC 存储卡中可存储的图像数(静止图像)/可拍摄记录时间(动画)

● 下表中引用的数字仅供一般参考。实际可存储的图像数或连续录制时间将根据拍摄条件和使用的存储 卡而异。

 下表中的数字是使⽤格式化过的内置存储器时可存储的图像数。[存储器格式化]/[格式化] (第 41 页)

# 静止图像

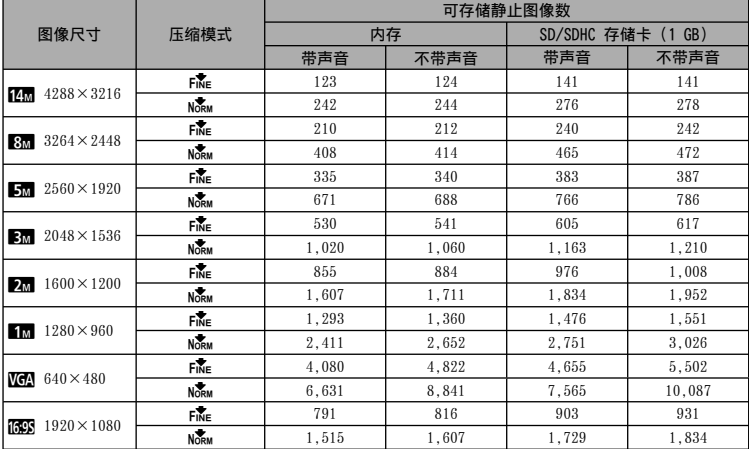

# 动画

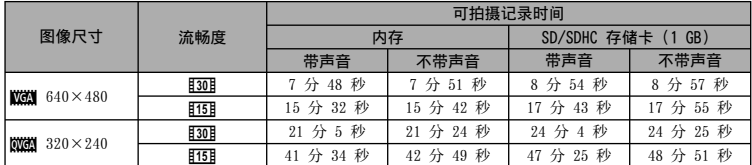

⽆论插卡的容量如何,1个动画的最⼤⽂件尺⼨为 2 GB。

# 增加可以拍摄的图像数

删除不需要的图像,或者连接照相机到电脑或其他设备以保存图像,然后删除内部存储器或插卡中 的图像。[删除1张](第 19、39 页)、[删除项⽬](第 39 页)、[选择删除](第 39 页)、[全 部删除](第 39 页)、[格式化](第 41 页)

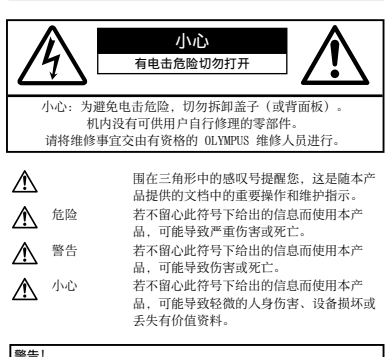

为避免火灾或电击危险,切勿将本产品分解、暴露在水中或在湿 度很高的环境中使用。

# ■一般注意事项

- 阅读所有说明书 使用本产品前, 请阅读所有使 用说明书。请妥善保存所有说明书和文档以备将 来查阅。
- 清洁 在清洁前, 必须从墙上插座上断开本产品。 请只使用湿布进行清洁。切勿使用任何类型的液体 清洁剂、喷雾清洁剂或有机溶液进行清洁。
- 附件 一 为了您的安全并避免损坏本产品, 请只使用 Olympus 推荐的附件。
- 水和潮气 有关具有全天候设计的产品的注意事 项,请参阅防⽔特性章节。
- 位置 一 为防止本产品受到损伤, 请将其牢靠地安置 在稳固的三脚架、台座或支架上。
- 电源 只将本产品连到产品标签上标明的电源上。
- 闪电 当使用 AC 适配器时, 如遭雷雨, 请立即将 其从插座上拔下。
- 异物 一 为避免人身伤害,切勿把金属物体插入机 内。
- 热量 不要在热源: 如散热器、热风机、炉子或任 何类型的发热设备、装置、包括功率放⼤器附近使 用、存放本产品。

# 使用照相机

# 警告

- 请勿在易燃易爆气体附近使用照相机。
- 请勿近距离对人(婴儿、小孩等)使用闪光灯 与 LED。
	- 必须离被摄对象的脸部至少 1 m。距离被摄对象 的眼睛太近发射闪光可导致视觉片刻失明。
- 勿让小孩和婴儿接触照相机。
	- 使用和存放照相机时,始终勿让小孩和婴儿拿 到,以防⽌发⽣下列可导致严重伤害的危险情 况:
		- 被照相机背带缠绕,导致窒息。 **•**
		- 意外吞食电池、插卡或其他小部件。
		- 意外朝自己或朝其他小孩眼睛发射闪光。
		- 意外被照相机运动部件伤害。 **•**
- 请勿用照相机看太阳或强光。
- 请勿在多尘或潮湿的地方使用或存放照相机。
- 发射闪光时请勿用手遮住闪光灯。
- 请仅使用 SD/SDHC 存储卡。切勿使用其他类型的 插卡。

如果您意外将另⼀类型的插卡插⼊照相机,请联系 授权的经销商或维修中⼼。不要强制取出插卡。

# ⚠ 小心

- 如果您注意到照相机周围有任何不寻常的气味、噪 声或烟雾,请立即停止使用它。
	- 切勿赤手取出电池, 这可引起火灾或烫伤您的 手。
- 切勿用湿手持拿或操作本照相机。
- 请勿将照相机留在会有极高温度的地方。
	- 否则可导致部件受损,在某些情况下还可导致照 **•** 相机着火。被盖住(如毯子)时,请勿使用充电 器或 AC 适配器。否则可导致过热,引起火灾。
- 小心使用照相机,避免受到低温烫伤。
	- 当照相机包含金属部件时, 过热可导致低温烫 伤。小心以下情况:
		- 长时间使用时,照相机会变热。如果您在此状 态持拿照相机,可能导致低温烫伤。
		- 在极冷温度环境的地方, 照相机机身的温度可 能低于环境温度。如果可能,在寒冷温度下使 用照相机时戴上手套。
- 小心背带。
	- 当您携带照相机时, 请小心背带。它很容易被杂 物夹住而导致严重损坏。

# 使用电池注意事项

请遵循以下重要指南,防⽌电池漏液、过热、燃 烧、爆炸,或导致电击或烫伤。

# 危险

- 本照相机使用 Olympus 指定的锂离子电池。使用指 定的AC适配器或充电器给电池充电。请勿使⽤任何 其他AC适配器或充电器。
- 切勿加热或焚烧电池。 **•**
- 在携带或存放电池时要防备电池接触任何金属物 件,如珠宝、别针、拉链等。
- 切勿将电池存放在会受到阳光直接照射的地方,或 会受到高温辐射的闷热车辆中、热源附近等。
- 为防止导致电池漏液或损坏其端子,请小心遵循使 用电池的所有说明。切勿尝试分解电池或用任何方 法修改它,如焊接等。
- 如果电池液进入您的眼睛, 请立即用清澈冷水冲洗 眼睛, 并立即寻求医治。
- 始终将电池存放在小孩够不着的地方。如果小孩意 外吞食了电池, 请立即寻求医治。

# 警告

- 始终保持电池干燥。
- 为防止电池漏液、过热或导致火灾或爆炸, 请仅使 ⽤推荐⽤于本产品的电池。
- 按操作说明书中所述, 小心插入电池。
- 如果可充电电池未在指定时间内重新充电, 请停止 充电且勿使⽤它。
- 如果电池有裂痕或破损,请勿使用它。
- 如果操作中电池漏液、变色或变形,或有任何其他 形式异常,请停止使用照相机。
- 如果电池液弄到您的衣服或皮肤上, 请立即脱下衣 服并用于净冷水冲洗沾到部位。如果电解液烧伤皮 肤,请立即寻求医治。
- 切勿让电池受到强烈冲击或持续振动。 **•**

# ⚠ 小心

- 在安装之前,始终仔细检查电池,看是否有漏液、 变色、变形或任何其他异常。
- 长时间使用时,电池可能变热。为避免轻微烫伤, 请勿在使用照相机后立即取出电池。
- 长时间存放照相机之前,从其取出电池。

# □小心使用环境

- 为保护本产品中包含的高精技术部件,切勿将照相 机留置于下列地方, 无论是使用中或存放:
	- 温度和/或湿度高或会起剧烈变化的地方。直射 阳光下、沙滩上、锁住的汽车中,或靠近其他热 源(⽕炉、散热器等)或增湿器。
	- 在多沙或多尘的环境中。 **•**
	- 接近易燃物品或爆炸物。 **•**
	- 在水湿地方, 如浴室或雨中。使用防风雨设计的 产品时,也请阅读其说明书。
	- 在易受强烈振动的地方。
- 切勿掉落照相机,或让其经受剧烈冲击或振动。
- 安装在三脚架上时, 请使用三脚架头调整照相机位 置。请勿扭动照相机。
- 请勿接触照相机的电气触点。
- 放置时,请勿将照相机直接朝向太阳。否则可导致 镜头或快门帘损坏、⾊彩故障、CCD 上产⽣幻影, 或可能引起⽕灾。
- 请勿用力推拉镜头。
- 长时间存放照相机之前, 请取出电池。选择凉爽干 燥的地方存放, 以防止照相机内部湿气凝结或起 雾。存放后,打开照相机电源并按下快门钮测试, 确保其操作正常。
- 请始终遵循本照相机说明书中所述的操作环境限 **•** 制。

# 使⽤电池注意事项

- 本照相机使用由 Olympus 公司指定的锂离子电池。 请勿使⽤任何其他电池。
- 如果电池的端子沾湿或沾上油渍时,会引起电池的 接触不良。请用于布擦拭干净后再使用。
- 在第一次使用电池前或长时间不使用电池后再次使 ⽤前,请务必将其充电。
- 当在低温下⽤电池操作照相机时,请尽可能使照相 机和电池保温。电池在低温下性能会减弱,当回到 常温时便会恢复正常。 **•**
- 可拍摄的影像数量取决于拍摄条件、照相机的使用 环境以及所使用的电池的状态。
- 在进行长途旅行时, 尤其是出国旅行时, 请购买备 ⽤电池。旅⾏途中可能很难购到推荐的电池。
- 为保护我们这个星球的资源, 请循环使用电池。当 您丢弃废旧电池时, 请确保将其端子覆盖, 并一贯 遵守当地的法律和规章。

# 液晶显示屏

- 请勿用力按液晶显示屏, 否则图像可能变得模糊, 导致显示模式故障或液晶显示屏损坏。
- 液晶显⽰屏的顶部/底部可能出现光带,但这不 是故障。 **•**
- 在照相机中对角地观看被摄对象时, 其边缘在液晶 显示屏上可能出现锯齿状。这不是故障,在播放模 式下将较不明显。
- 在低温的地方, 液晶显示屏可能要花很长时间开 启, 或者其色彩可能暂时改变。在极其寒冷地方 使用照相机时, 最好偶尔将它放到温暖的地方。 因低温而使效果变差的液晶显示屏将在正常温度 下恢复。
- 液晶显示屏采用高精密技术制造。但在液晶显示屏 上可能经常出现⿊⾊斑点或明亮斑点。由于其特性 或您观看液晶显示屏的角度, 斑点在色彩和亮度上 可能不均匀。这不是照相机的故障。

# 法律和其他注意事项

- Olympus 公司对于合法使用条件下,因不适当应用 本产品而预料会出现的任何损害或受益,或任何第 三方的请求不作任何说明和保证。
- Olympus 公司对于合法使用条件下,因删除图像数 据而引起的任何损害或受益不作任何说明和保证。

# 不承担任何责任的声明

- Olympus 公司未对此书面材料或软件所含或涉及的 (明示或暗示的)内容作任何说明或保证。而且在 任何情况下: 对任何适销或适合特别目的的暗示保 证,因使用或不使用此书面材料或软件或设备而造 成的任何必然、偶然或间接损害(包括但不限于 商业盈利之损失、营业中断及商业信息之损失) 概不负责。某些国家不允许对必然或偶然损害的 保证作为例外或进行限制,所以上述限制可能不 适⽤于您。
- Olympus 公司保留本说明书的所有权力。

# 警告

未经授权翻拍或使用具备版权之材料可能违反相 关的版权法。Olympus 公司对任何侵犯版权所有 者权益之未经过授权的翻拍、使用及其他行为概 不负责。

# 版权须知

版权所有。事先未经 Olympus 公司书面许可, 不得以任何形式或手段(电子或机械形式,包括 翻拍、录制或使⽤任何类型的信息存储和检索系 统)复制或使用这些书面材料或软件的任何部 分。Olympus 公司对这些书⾯材料或软件中所 含信息的使⽤或因此⽽造成的损害概不负责。 Olympus 公司有权改变这些书⾯材料或软件的特 征及内容。恕不征求意见或事先通告。

#### 保证条款

- *1* 由购买⽇期起计⼀年内,产品如有故障,并经证实 属正常使用下发生者(符合说明书所提供的使用及 操作守则),本公司将免费给予修理。如需保修服 务,贵户请携同该产品及保用卡,在保修期之一年 内,到任何一间认可的奥林巴斯服务站便可。
- *2* 贵户须⾃⾏负责将该产品运抵各认可的奥林巴斯服 务站。
- 3 在下列情况, 此保证卡将会自动失效, 而贵户须缴 付合理费⽤:
	- a. 由于错误使用所造成之故障(不依照说明书的 安全事项或其他部份等执行操作)。
	- b. 由于曾被非奥林巴斯技术员维修、改装、或清 洁所造成之故障。
	- 由于运输意外、跌落、震荡等所造成之故障 c. 或损怀。
	- d. 由于火灾、地震、泛滥、雷电等其他自然灾 害、环境污染、不适当电压等所造成之故障 或损坏。
	- e. 由于储存疏忽或不当(即把产品存放在高温、 高湿、邻近驱虫剂如萘或其他有害毒品等地 ⽅),及保养不当等等所造成之故障。
	- 由于电池损耗等所造成之放障。 f.
	- 由于产品内部沾有沙粒或泥泞等所造成之故 g. 障。
	- h. 由于此保证卡没有和产品同时出示。
	- i. 保证卡的资料曾被更改, 如购买日期、贵户姓 名、购买商号名称及机体编号等。
	- j. 购机时的正规销售专用发票没有跟此保证卡 同时出示。
- *4* 此保证卡所提供之服务并不包括产品以外的附件, 如⽪套、肩带、镜头盖、电池等项⽬。
- *5* 根据此保证条款,奥林巴斯公司所须承担的责任只 限于产品的维修,至于任何由于产品损坏而直接或 间接引起之损失;或任何由于胶卷、镜头盖及其 他附件等, 配合产品使用时所引起之损失; 又或任 何由于维修延误所引起之损失等等,本公司概不负 责。

#### 注意:

- *1* 此保证条款与贵户的法定权利互不抵触。
- *2* 阁下如对此保证条款有任何查询,请致电与说明书 上各认可的奥林巴斯服务站联系。

# 维修保修服务注意事项

- *1* 收取本保证卡,请确认销售店名称和购买⽇期等记 载事项。如出现记载事项错误,请携带本保证卡及 购买时的票据或收据到销售店查询。
- *2* 请妥善保存此保证卡,本公司将不会给予补发。
- *3* 贵户如在购买产品的国家内提出任何维修服务要求 时, 一切将以当地的奥林巴斯代理商所发之保证卡 的条款为依据。如该地的奥林巴斯代理商并没有发 出其专用的保证卡,又或是贵户不在购买产品的国 家内垂询服务时, 国际保证卡的条款即可生效。
- *4* 如适⽤,此保证卡是国际通⽤的。所有列印在此保 证卡内的各奥林巴斯服务站都⾮常乐意为阁下效 劳。阁下所选购的奥林巴斯产品可享有国际保修服 务。印有"w"字样的各销售服务中⼼,将由购买 日期起计一年的保修期内提供维修服务予用户。
- \* 请参阅附录内各认可的奥林巴斯国际维修服务网 络。

# 保证免责事项

对于本书⾯材料或软件的内容或相关内容,不管 是明确的还是暗⽰的,奥林巴斯公司均不负责解 释和提供保证。同时, 对因为使用或不能使用这 些书面材料或软件而造成的任何必然的、伴随的 或间接的损害(包括但不限于商务利益损失,商 务影响和商务信息丢失), 以及对特定目的的 市场性或适宜性不负责解释和提供保证。一些国 家不允许免除和限制对这些必然的或附带的损 害所负的责任,所以上述的免责事项可能不适 用于您。

# 商标

- IBM 为国际商业机器公司的注册商标。 **•**
- Microsoft 和 Windows 为微软公司的注册商标。
- Macintosh 为苹果公司的商标。 **•**
- SDHC 标志为商标。 **•**
- 其他所有各公司及产品的名称均为相应业主的注册 **•** 商标和/或商标。
- 本说明书中所引用的照相机文件系统标准为日本电 子及信息技术工业协会(JEITA)制定的"照相机文<br>件系统设计规则(DCF)"标准。

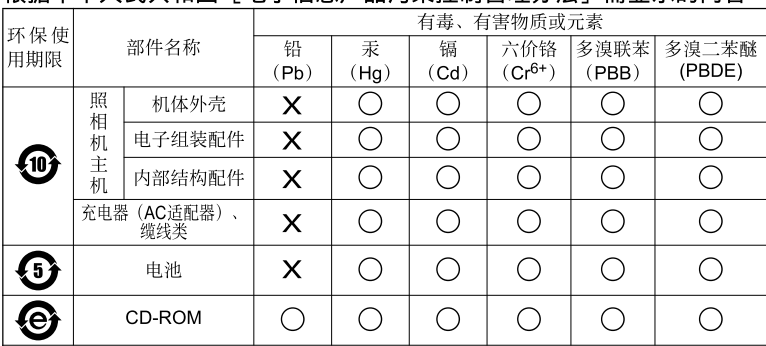

# 根据中华人民共和国「由子信息产品污染控制管理办法]需显示的内容

**※备注** 

环保使用期限: 该标志是根据中华人民共和国「电子信息产品污染控制管理办法]及「电子 信息产品环保使用期限通则】的有关规定制定的销售类电子信息产品的环保使用期限。

( ):表示该有毒有害物质在该部件所有均质材料中的含量均在 SJ/T11363-2006 标准规定的 限量要求以下。

X: 表示该有毒有害物质至少在该部件的某一均质材料中的含量超出 SJ/T11363-2006 标准 规定的限量要求。

本产品中含有的有毒有害物质或元素的部件皆因全球技术发展水平限制而无法实现有毒有害 物质或元素的替代。

# 照相机

![](_page_64_Picture_169.jpeg)

**Contract Contract Contract** 

# 锂离子电池 (LI-42B)

![](_page_65_Picture_130.jpeg)

# USB-AC 适配器(F-2AC)

![](_page_65_Picture_131.jpeg)

设计和规格如有变更,恕不另行通知。

![](_page_66_Picture_0.jpeg)

http://www.olympus.com/

# - OLYMPUS IMAGING CORP. -

Shinjuku Monolith, 3-1 Nishi-Shinjuku 2-chome, Shinjuku-ku, Tokyo, Japan

# 奥林巴斯(上海)映像销售有限公司 =

热线咨询电话: 400-650-0303

主页: http://www.olympus.com.cn 客户服务中心: 北京: 北京市朝阳区新源南路1-3号 平安国际金融中心A座8层 电话: 010-58199199 传真: 010-59761360 邮编: 100027 上海: 上海市徐汇区漕溪北路18号实业大厦32层A室 电话: 021-60823500 传真: 021-60823100 邮编: 200030 广州: 广州市环市东路403号广州国际电子大厦1605-1608室 电话: 020-61227111 传真: 020-61227120 邮编: 510095 成都: 成都市锦江区红星路3段16号正熙国际大厦24楼2408室 电话: 028-86669700 传真: 028-86662225 邮编: 610016

# ━ 奧林巴斯香港中國有限公司 ━

香港九龙旺角亚皆老街8号朗豪坊办公大楼43楼 电话: (852) 2481-7812 传真: (852) 2730-7976